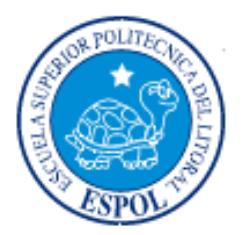

# ESCUELA SUPERIOR POLITÉCNICA DEL LITORAL

Facultad de Ingeniería en Electricidad y Computación

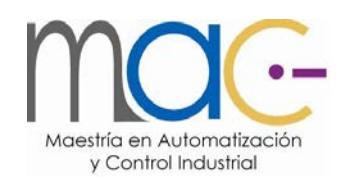

# DISEÑO E IMPLEMENTACIÓN DE UN SISTEMA SCADA PARA EL

# MONITOREO DE RECTIFICADORES EATON EN CENTRALES

# TELEFÓNICAS

Examen Complexivo, Componente Práctico

# **Informe Profesional**

Previa la obtención del título de:

# MAGÍSTER EN AUTOMATIZACIÓN Y CONTROL INDUSTRIAL

Autor: Ing. Juan Javier Domínguez Espinoza

GUAYAQUIL - ECUADOR

AÑO: 2015

# **AGRADECIMIENTO**

A todas aquellas personas que directamente o indirectamente colaboraron a la implementación de este trabajo, en especial a los operadores que día a día hacen que sea posible que los procesos fluyan.

# **DEDICATORIA**

A mis padres y hermanos por el apoyo incondicional para poder cumplir este objetivo propuesto.

# **TRIBUNAL DE SUSTENTACIÓN**

 M.Sc. Sara Ríos PRESIDENTE

M.Sc. Dennys Cortez A. and Ph.D. Wilton Agila<br>
VOCAL VOCAL VOCAL VOCAL

# **DECLARACIÓN EXPRESA**

"La responsabilidad del contenido de este Informe Profesional, me corresponde exclusivamente; y el patrimonio intelectual de la misma a la ESCUELA SUPERIOR POLITÉCNICA DEL LITORAL"

Art. 12 del Reglamento de graduación

Ing. Juan Javier Domínguez Espinoza

### RESUMEN

<span id="page-5-0"></span>En la actualidad las telecomunicaciones están evolucionando constantemente, debido a que son un pilar fundamental para el desarrollo de cualquier país del mundo, motivo por el cual siempre deben estar en constante monitoreo. La Corporación Nacional de Telecomunicaciones en uno de sus proyectos planteó implementar un sistema Scada que permita el monitoreo constante de cada uno de sus sistemas de rectificación con el objetivo de garantizar que todos los equipos de acceso que prestan servicios de telefonía fija e internet siempre estén energizados y operativos.

El sistema Scada permite monitorear en forma remota cada uno de los rectificadores instalados en las centrales de la Corporación Nacional de Telecomunicaciones cuyos sistemas se comunican utilizando el protocolo de comunicación SNMP, a través de la red MPLS (MultiProtocol Label Switching), para lo cual primero se debe asignar un puerto de un switch, y posteriormente darle una dirección IP con su configuración respectiva.

El resultado de la configuración de cada uno de los puertos asignados y conectados a su respectivo rectificador, es que se puede verificar cada uno de los parámetros eléctricos y entradas digitales que posea el equipo en gestión, a su vez de tomar alguna acción en caso de presentarse alguna alarma que afecte o atente contra la fiabilidad de los sistemas de comunicación. Por lo tanto dicha implementación beneficia en el mejoramiento de los índices de calidad de servicio debido a que las alarmas presentadas en los nodos o centrales telefónicas pueden ser solventadas de manera rápida y eficaz.

# **INDICE GENERAL**

<span id="page-6-0"></span>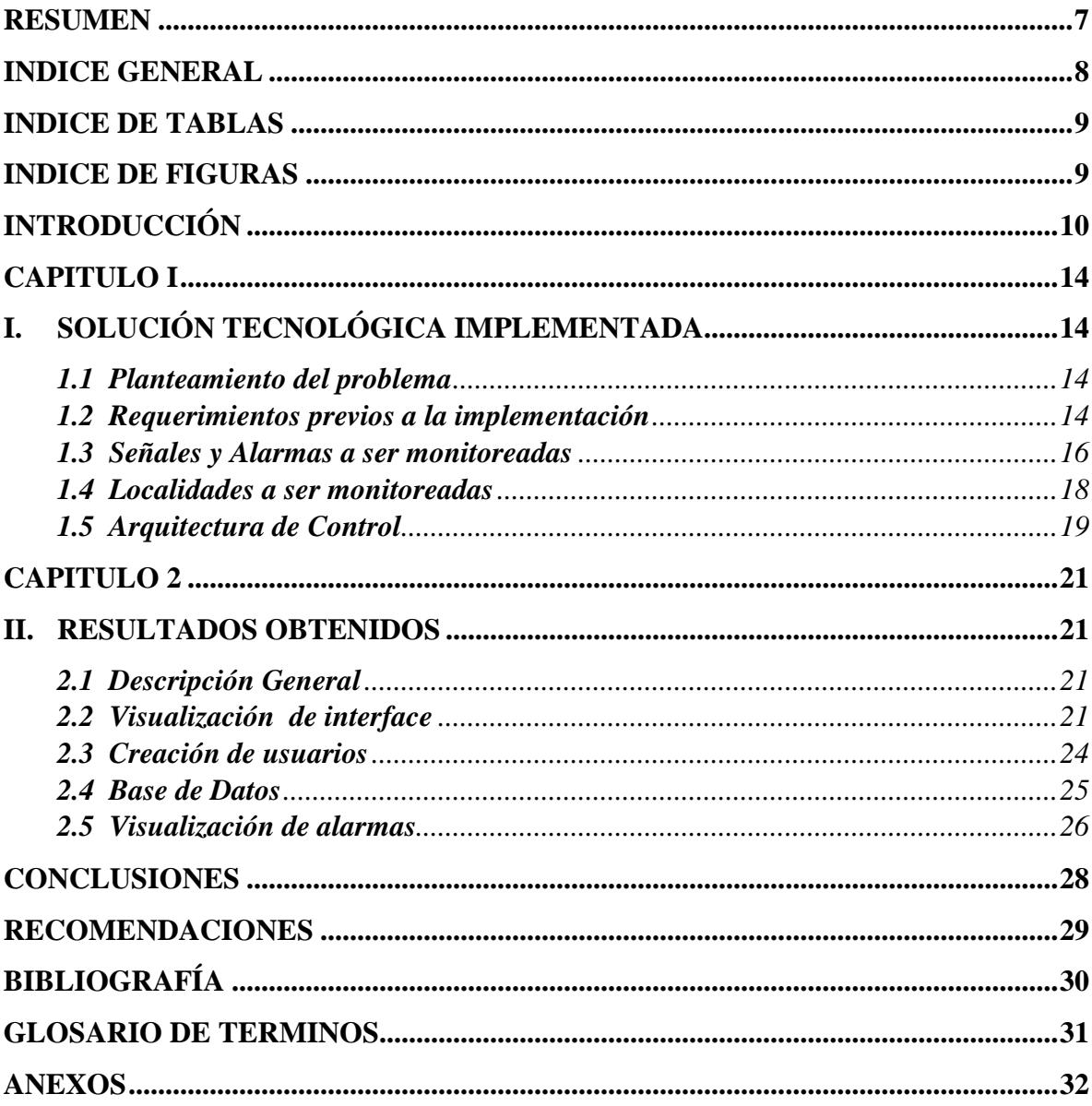

# INDICE DE TABLAS

<span id="page-7-0"></span>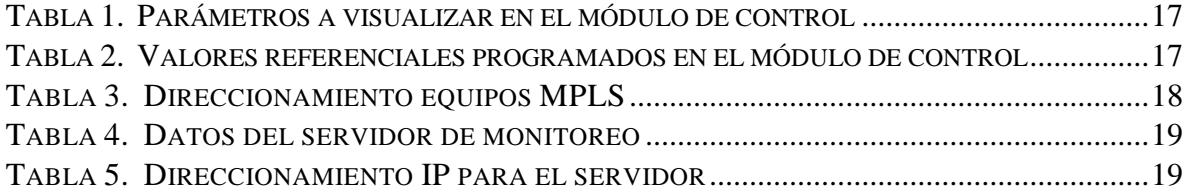

# <span id="page-7-1"></span>INDICE DE FIGURAS

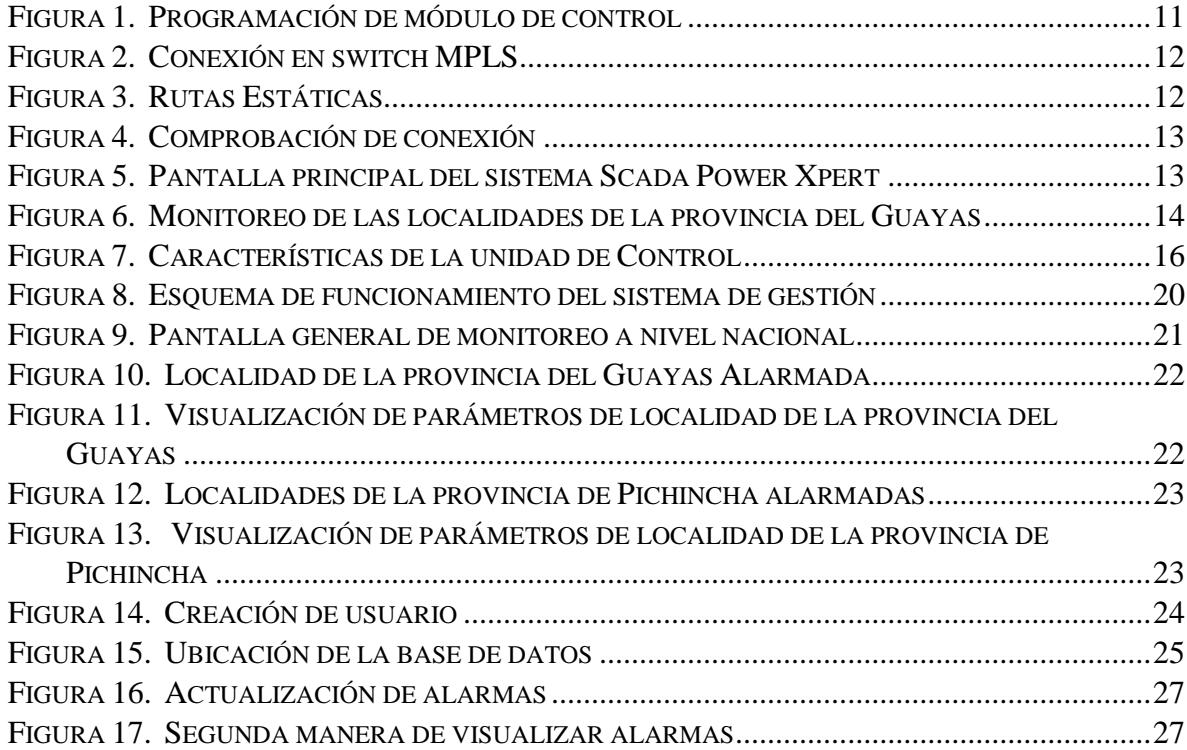

### INTRODUCCIÓN

<span id="page-8-0"></span>La Corporación Nacional de Telecomunicaciones en su afán de mejorar su infraestructura de equipos de energía y haciendo uso de licitación pública implementó el contrato de "SUMINISTRO E INSTALACIÓN DE SISTEMAS DE ENERGÍA EN CORRIENTE CONTINUA, BANCOS DE BATERÍAS ACOMETIDAS ELÉCTRICAS, TABLEROS DE DISTRIBUCIÓN DE DC Y SUPRESORES DE TRANSIENTES PARA VARIOS NODOS Y CENTRALES DE LA CNT EP - CAMBIO DE EQUIPOS OBSOLETOS, FASE - 2 EN LAS LOCALIDADES DE LA CNT E.P. - A NIVEL NACIONAL"; el cual fue implementado en un lapso de 6 meses.

El problema básicamente radica en que los equipos de energía deben ser monitoreados constantemente, debido a que estos mantienen funcionando a todos los equipos de telecomunicaciones. Para poder desarrollar este sistema Scada es necesario aplicar conocimientos referentes a redes de comunicación, base de datos y sistemas Scadas.

Los objetivos que se buscan al desarrollar en esta propuesta son:

- Descartar problemas de energía en las centrales de CNT, en caso de tener alguna falla con los equipos de comunicación.
- Tomar acciones preventivas y correctivas en caso de tener algún inconveniente que ocasione la interrupción de los equipos de comunicación.

El trabajo se lo realiza debido a que la Corporación Nacional de Telecomunicaciones, debe garantizar un buen servicio de comunicación a todos sus clientes, por lo tanto no puede dejar de monitorear cada uno de sus equipos.

Una vez implementados todos los equipos de energía como son los sistemas de rectificación con sus respectivos bancos de baterías y migrados los equipos obsoletos; se implementó un sistema de gestión y monitoreo con la finalidad de conocer el estado actual de cada una de las centrales telefónicas en las que se implementó los sistemas de rectificación Eaton.

Para poner al sistema a funcionar se deben programar cada módulo de control con su respectiva dirección IP y máscara de red, y configurarlos dentro de una red virtual Vlan180. La Vlan180 fue implementada sólo para el tráfico de información de gestión y monitoreo de los sistemas de rectificación de todas las centrales telefónicas.

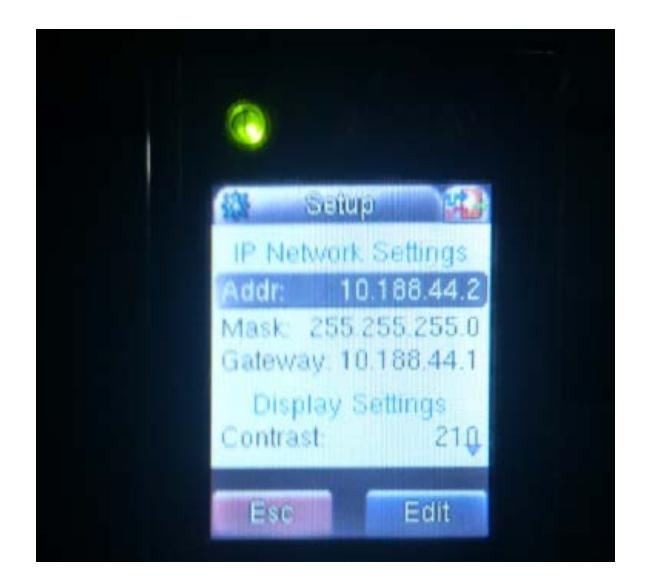

**Figura 1. Programación de módulo de control**

<span id="page-9-0"></span>Cada uno de los módulos de control fueron conectados mediante un conductor UTP categoría 6 y conectores RJ-45, a su respectivo puerto de comunicación; normalmente switches de la marca CISCO.

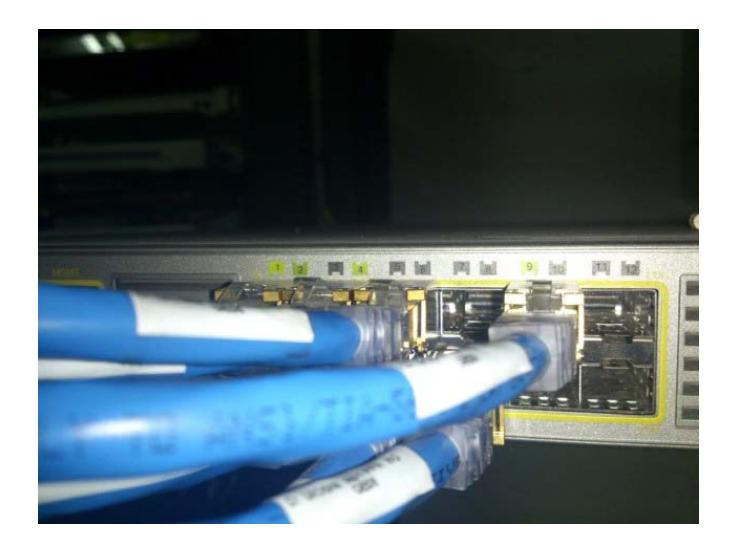

**Figura 2. Conexión en switch MPLS**

<span id="page-10-0"></span>Se crean las rutas estáticas de cada una de las direcciones asignadas a los módulos de control; de tal manera que me garanticen un correcto funcionamiento entre los rectificadores y el sistema de gestión.

| <b>E</b> Routing and Remote Access              |                      |                    |             |                         |        |             |  |
|-------------------------------------------------|----------------------|--------------------|-------------|-------------------------|--------|-------------|--|
| Eile<br>Help<br>Action<br>View                  |                      |                    |             |                         |        |             |  |
| $\vert$ ?<br>謂<br>殿<br>a                        | 扇                    |                    |             |                         |        |             |  |
| ê.<br>Routing and Remote Access                 | <b>Static Routes</b> |                    |             |                         |        |             |  |
| Ħ<br>Server Status<br>ñ<br>Ξ<br>SVRPX02 (local) | Destination          | Network mask       | Gateway     | Interface               | Metric | View        |  |
| <b>A</b> Network Interfaces                     | 9 10.188.14.15       | 255.255.255.255    | 10.188.42.1 | Local Area Connection 2 | 256    | Both        |  |
| Remote Access Logging & F                       | 9 10.188.63.12       | 255, 255, 255, 255 | 10.188.42.1 | Local Area Connection 2 | 256    | Both        |  |
| 亘<br>IPv4<br>$\Box$                             | ₿<br>10.188.32.11    | 255.255.255.255    | 10.188.42.1 | Local Area Connection 2 | 256    | Both        |  |
| General                                         | Ò<br>10.185.30.10    | 255.255.255.255    | 10.188.42.1 | Local Area Connection 2 | 256    | Both        |  |
| ł<br>Static Routes                              | ₫<br>10.188.18.4     | 255.255.255.255    | 10.188.42.1 | Local Area Connection 2 | 256    | Both        |  |
| 田 9 IPv6                                        | ₫<br>10.182.185.3    | 255.255.255.255    | 10.188.42.1 | Local Area Connection 2 | 256    | Both        |  |
|                                                 | 直<br>10.190.153.3    | 255.255.255.255    | 10.188.42.1 | Local Area Connection 2 | 256    | Both        |  |
|                                                 | 910.188.73.3         | 255, 255, 255, 255 | 10.188.42.1 | Local Area Connection 2 | 256    | Both        |  |
|                                                 | 910.188.68.3         | 255.255.255.255    | 10.188.42.1 | Local Area Connection 2 | 256    | Both        |  |
|                                                 | 9 10.188.67.3        | 255.255.255.255    | 10.188.42.1 | Local Area Connection 2 | 256    | Both        |  |
|                                                 | Ò<br>10.188.65.3     | 255.255.255.255    | 10.188.42.1 | Local Area Connection 2 | 256    | Both        |  |
|                                                 | 直<br>10.188.60.3     | 255.255.255.255    | 10.188.42.1 | Local Area Connection 2 | 256    | Both        |  |
|                                                 | 宣<br>10.190.225.2    | 255 255 255 255    | 10 188 42 1 | Local Area Connection 2 | 256    | <b>Both</b> |  |

**Figura 3. Rutas Estáticas**

<span id="page-10-1"></span>Una vez programados y configurados cada uno de los módulos de control; desde el servidor se aplica la función ping en la ventana de comandos para verificar la conectividad de los equipos.

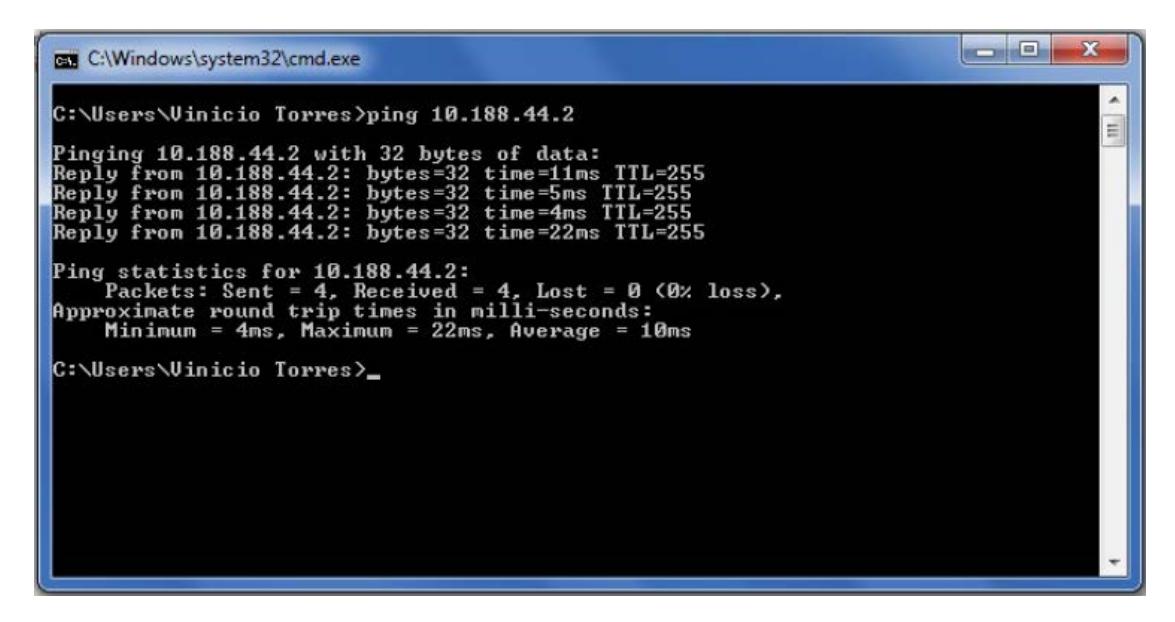

**Figura 4. Comprobación de conexión**

<span id="page-11-0"></span>Terminados todos los procedimientos de configuración, se ingresan las direcciones IP

en la base de datos del sistema de gestión para realizar el monitoreo de cada uno.

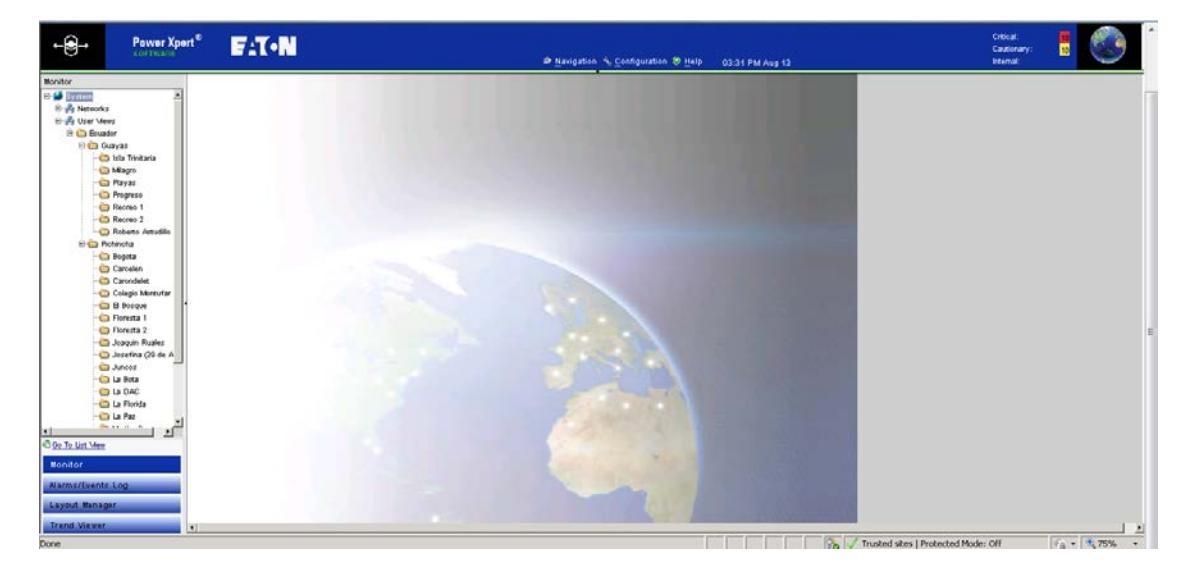

**Figura 5. Pantalla principal del sistema Scada Power Xpert**

<span id="page-11-1"></span>En el primer capítulo se detalla cuáles son los puntos principales que se buscan al implementar el sistema de monitoreo, todos los sitios que serán monitoreados y su estructura de control.

En el segundo capítulo se detallan los resultados obtenidos de la implementación del sistema Scada, su interface gráfica, base de datos y alarmas generadas.

### CAPITULO I

# <span id="page-12-1"></span><span id="page-12-0"></span>I. SOLUCIÓN TECNOLÓGICA IMPLEMENTADA

### <span id="page-12-2"></span>**1.1 Planteamiento del problema**

Los equipos de rectificación marca Eaton instalados en las centrales de la Corporación Nacional de Telecomunicaciones, deben ser monitoreados con el único objetivo de garantizar el correcto funcionamiento de los mismos; por lo tanto, para cumplir esta prioridad se implementó el sistema Scada PowerXpert.

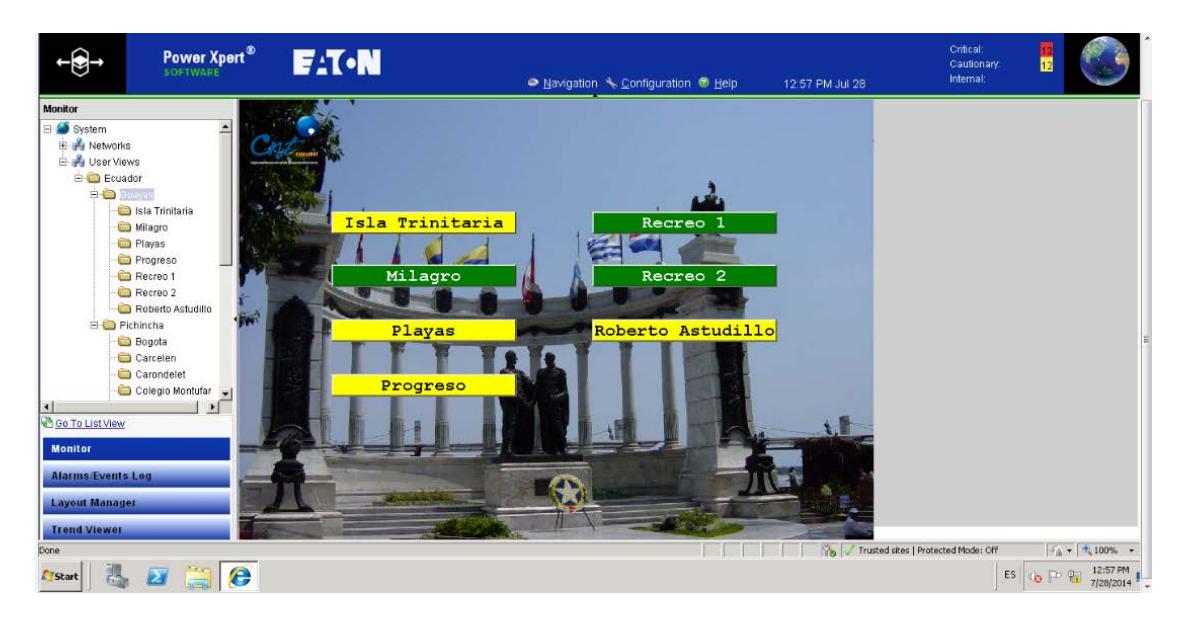

<span id="page-12-4"></span>**Figura 6. Monitoreo de las localidades de la provincia del Guayas**

### <span id="page-12-3"></span>**1.2 Requerimientos previos a la implementación**

El sistema Scada PowerXpert está programado y configurado de tal manera que todos los parámetros garanticen la funcionalidad de cada uno de los equipos rectificadores mientras realiza la gestión de monitoreo, dando facilidades al usuario al momento de su uso con el objetivo de que este pueda tomar acciones correctivas en caso de ser necesarias.

Por lo tanto para su implementación se tomó en cuenta los siguientes puntos:

- a) Para la transmisión de alarmas de los sistemas de energía al centro de gestión de la CNT E.P., el módulo de control debe disponer de un puerto de comunicación Ethernet (RJ45)
- b) El módulo de control debe disponer del protocolo de comunicación SNMP versión 3.
- c) Las alarmas del sistema de energía continua se integrarán al sistema de gestión de Operación y Mantenimiento de CNT E.P.
- d) El monitoreo remoto debe categorizar las alarmas en función de su importancia.
- e) El sistema Scada debe monitorear el sistema de energía continua y alarmas como históricos.
- f) El software permitirá el almacenamiento de las alarmas de energía en una base de datos para su utilización estadísticas.
- g) Licencias del software para administrador
- h) Licencias para cliente

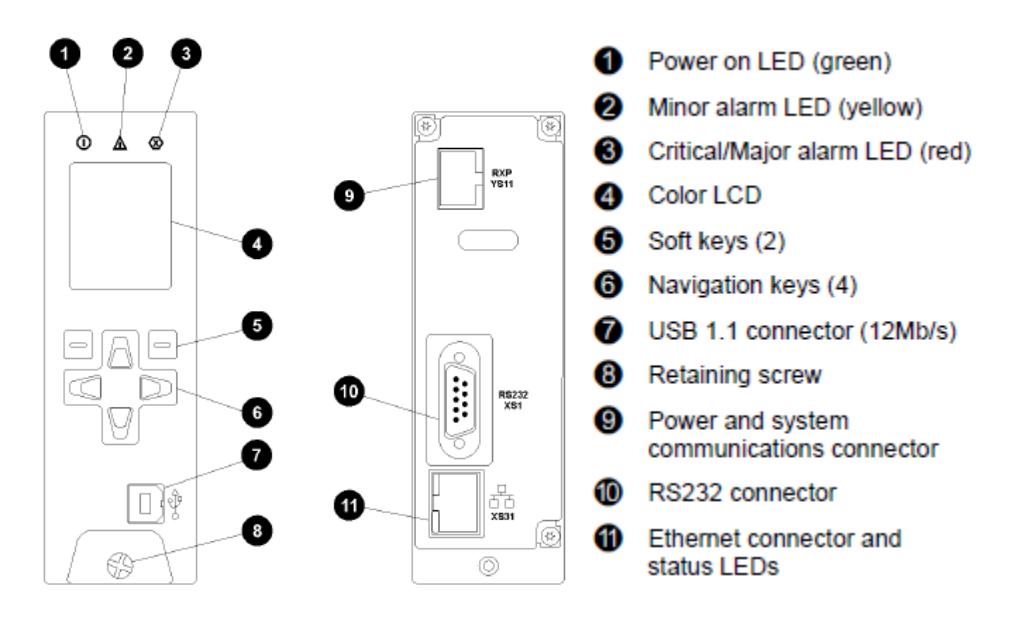

**Figura 7. Características de la unidad de Control**

### <span id="page-14-1"></span><span id="page-14-0"></span>**1.3 Señales y Alarmas a ser monitoreadas**

Las alarmas que se pretenden monitorear son las siguientes:

*1.3.1 Alarmas Gestionadas por el módulo de control:*

- a) Registro de alarmas e histórico
- b) Falla de tensión de entrada.
- c) Falla de módulo rectificador.
- d) Falla fusible de rectificador.
- e) Falla fusible de batería.
- f) Falla de fusible de distribución.
- g) Sobre voltaje de salida.
- h) Baterías en descarga.
- i) Baterías en carga.
- j) Falla del control.

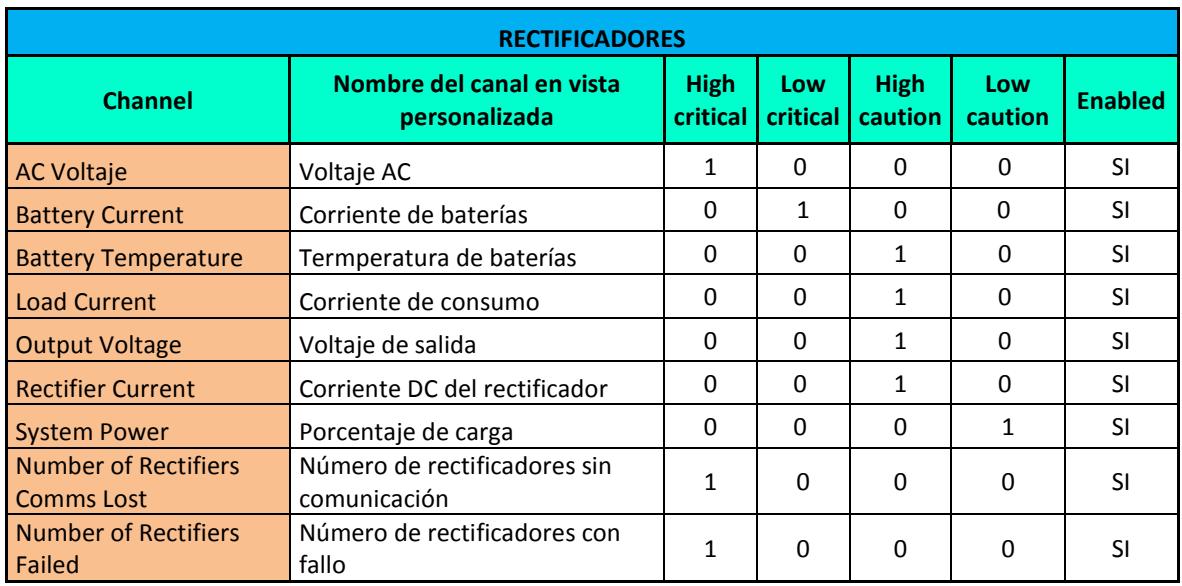

*Tabla 1. Parámetros a visualizar en el módulo de control*

<span id="page-15-0"></span>

| <b>High Float Threshold</b>     | Punto de alarma alta flotación         | 55,60 V |
|---------------------------------|----------------------------------------|---------|
| Low Float Threshold             | Punto de alarma de baja flotación      | 52,80 V |
| <b>High Load Threshold</b>      | Punto de alarma voltaje de salida alto | 57,60 V |
| Low Load Threshold              | Punto de alarma voltaje de salida bajo | 47,00 V |
| <b>Battery Temperature High</b> | Punto de alarma temperatura alta de    |         |
| Threshold                       | baterías                               | 50 °C   |
| <b>Battery Temperature Low</b>  | Punto de alarma temperatura baja de    |         |
| Threshold                       | baterías                               | 0 °C    |
| <b>Nominal AC Voltage</b>       | Voltaje AC Nominal                     | 200 V   |
| <b>AC Phase Fail Threshold</b>  | Punto de alarma Falla de voltaje AC    | 10%     |

*Tabla 2. Valores referenciales programados en el módulo de control*

### <span id="page-15-1"></span>*1.3.2 Alarmas Externas Gestionadas por el módulo de control:*

- a) Humo e Incendio
- b) Falla de supresor de transientes (TVSS) clase C y B.
- c) Alarma de Temperatura crítica.

### <span id="page-16-0"></span>**1.4 Localidades a ser monitoreadas**

Para el monitoreo de los sistemas de rectificación, fueron seleccionados cierto sitios o nodos, en los cuales se realizó la migración de los equipos obsoletos y se implementó rectificadores Eaton.

En dichos sitios se asignó un puerto de un switch MPLS y se realizó la configuración respectiva:

| <b>PROVINCI</b>  | <b>PARROQUIA</b>                                | <b>EQUIPO MPLS</b> | <b>PUERTO</b><br><b>ASIGNAD</b> | IP<br><b>GESTION IP</b><br><b>POWER PLANT</b> | <b>GW</b><br><b>GESTION</b> |  |
|------------------|-------------------------------------------------|--------------------|---------------------------------|-----------------------------------------------|-----------------------------|--|
| A                | <b>LOCALIDAD</b>                                | <b>DE ACCESO</b>   | $\mathbf 0$                     | <b>VLAN 180 /24</b>                           | <b>vlan</b> 180             |  |
| <b>GUAYAS</b>    | <b>RECREO1</b>                                  | GYEREC1E01         | GIETH <sub>0</sub> /3           | 10.190.174.2 / 24                             | 10.190.174.1                |  |
| <b>GUAYAS</b>    | <b>RECREO 2</b>                                 | GYEREC2M01         | <b>FETH 0/22</b>                | 10.190.174.3 / 24                             | 10.190.174.1                |  |
| <b>GUAYAS</b>    | <b>ISLA</b><br><b>TRINITARIA</b>                | GYEITRNE01         | Gi0/1                           | 10.190.75.3                                   | 10.190.75.1                 |  |
| <b>GUAYAS</b>    | <b>MILAGRO</b>                                  | GYEMLGM02          | Fa1/0/21                        | 10.190.117.3                                  | 10.190.117.1                |  |
| <b>GUAYAS</b>    | <b>ROBERTO</b><br><b>ASTUDILLO</b>              | GYERASTM01         | Fa0/22                          | 10.190.117.7                                  | 10.190.117.1                |  |
| <b>GUAYAS</b>    | <b>PLAYAS</b>                                   | GYEPLYSM01         | Gi1/26                          | 10.190.153.2                                  | 10.190.153.1                |  |
| <b>GUAYAS</b>    | <b>PROGRESO</b>                                 | GYEPROGM01         | Fa0/22                          | 10.190.153.12                                 | 10.190.153.1                |  |
| <b>PICHINCHA</b> | <b>JOAQUIN</b><br><b>RUALES</b><br>(CHILLOGALLO | UIOCHLLM02         | Fa0/6                           | 10.188.32.10 / 24                             | 10.188.32.1                 |  |
| <b>PICHINCHA</b> | <b>PINTADO</b>                                  | UIOPTDE01          | Gi9/28                          | 10.188.32.12 / 24                             | 10.188.32.1                 |  |
| <b>PICHINCHA</b> | <b>COLEGIO</b><br><b>MONTUFAR</b>               | UIOCMTFE01         | Gi0/4                           | 10.182.50.2 / 24                              | 10.182.50.1                 |  |
| <b>PICHINCHA</b> | <b>BOGOTA</b>                                   | UIOEEPM01          | Fa0/23                          | 10.188.67.5 / 24                              | 10.188.67.1                 |  |
| <b>PICHINCHA</b> | <b>LA FLORESTA</b>                              | UIOLAFE01          | Fa0/19                          | 10.188.68.2 / 24                              | 10.188.68.1                 |  |
|                  |                                                 | UIOLAFE01          | Fa0/24                          | 10.188.68.3 / 24                              | 10.188.68.1                 |  |
| <b>PICHINCHA</b> | <b>CARONDELET</b>                               | UIOCRDM01          | Fa0/6                           | 10.188.63.12 / 24                             | 10.188.63.1                 |  |
| <b>PICHINCHA</b> | <b>LA FLORIDA</b>                               | UIOLFLE01          | Fa2/38                          | 10.188.60.2 / 24                              | 10.188.60.1                 |  |
| <b>PICHINCHA</b> | <b>LA BOTA</b>                                  | UIOLBTE01          | Gi0/8                           | 10.188.70.3 / 24                              | 10.188.70.1                 |  |
| <b>PICHINCHA</b> | <b>JOSEFINA</b><br>LA<br>(29 DE ABRIL)          | UIOLJSM01          | Fa0/7                           | 10.182.185.3 / 24                             | 10.182.185.1                |  |
| <b>PICHINCHA</b> | <b>EL BOSQUE</b>                                | UIOELBM01          | Fa0/24                          | 10.188.18.4 / 24                              | 10.188.18.1                 |  |
| <b>PICHINCHA</b> | <b>ZABALA</b>                                   | UIOZBLM01          | Fa0/8                           | 10.188.22.11/24                               | 10.188.42.1                 |  |
| <b>PICHINCHA</b> | LOS<br><b>NEVADOS</b><br>(DAC)                  | UIOLNVE01          | Fa2/13                          | 10.188.74.2                                   | 10.188.74.1                 |  |
| <b>PICHINCHA</b> | <b>COLLALOMA</b><br>(JUNCOS)                    | UIOCLME01          | Fa2/38                          | 10.188.69.2                                   | 10.188.69.1                 |  |
| <b>PICHINCHA</b> | <b>MENA DOS</b>                                 | UIOMENM01          | Fa0/24                          | 10.188.32.2                                   | 10.188.32.1                 |  |
| <b>PICHINCHA</b> | <b>CARCELEN</b>                                 | UIOCCLE01          | Gi9/37                          | 10.188.42.3                                   | 10.188.42.1                 |  |

<span id="page-16-1"></span>*Tabla 3. Direccionamiento equipos MPLS*

Para poder gestionar el correcto funcionamiento del sistema y el monitoreo de los equipos de energía fue necesario instalar un servidor el cual se encuentra implementado en la central de Carcelén, debidamente energizado y conectado.

| <b>EOUIPO</b>          | <b>MARCA</b> | <b>MODELO</b>   | <b>SERIE</b>      |
|------------------------|--------------|-----------------|-------------------|
| SERVIDOR HP PROLIANT   |              |                 |                   |
| $ML$ 150GB + MONITOR   |              |                 |                   |
| HP DE 18.5". LICENCIA  | НP           | <b>ML 150GB</b> | <b>MXS208000L</b> |
| WINDOWS SERVER 2008    |              |                 |                   |
| <b>ESTÁNDAR INGLES</b> |              |                 |                   |

*Tabla 4. Datos del servidor de monitoreo*

<span id="page-17-1"></span>A su vez para dicho servidor donde se implementó el sistema Scada se tuvo que asignar dos puertos de comunicación, uno configurado en la red MPLS para la gestión de los equipos y otro puerto configurado en la INTRANET, para la gestión de usuarios.

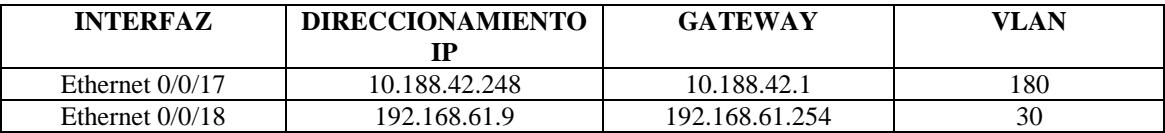

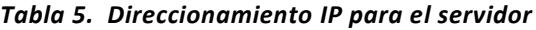

### <span id="page-17-2"></span><span id="page-17-0"></span>**1.5 Arquitectura de Control**

Los sistema de rectificación Eaton utilizan como controlador, al módulo de control SC200 quien posee un control avanzado y presenta una solución de monitoreo que provee muchas opciones de comunicación, incluidas la interface de Ethernet, Web Server y protocolo SNMP.

Incluye una notificación de alarmas que puede ser mediante protocolo SNMP, mensajes de texto SMS, software de monitoreo remoto o relé de contactos secos.

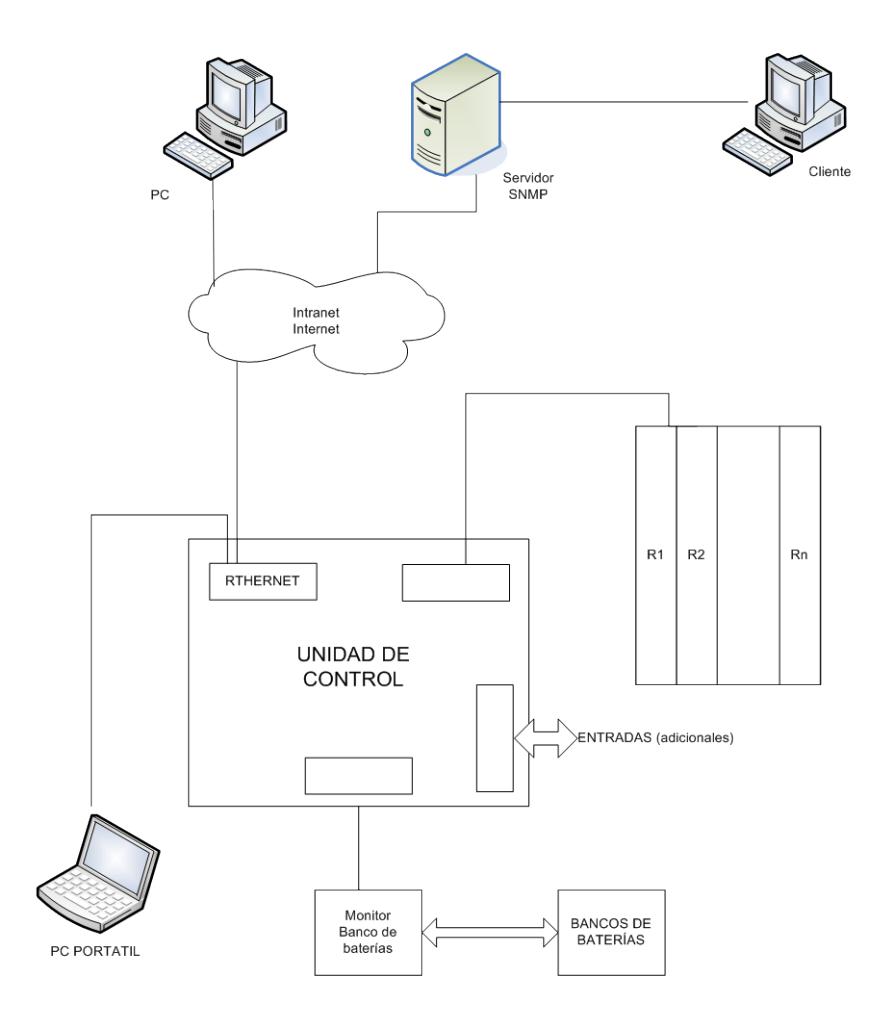

La arquitectura de control está implementada en base al siguiente diagrama:

**Figura 8. Esquema de funcionamiento del sistema de gestión**

<span id="page-18-0"></span>Como se puede observar, el módulo de control gestiona todas las entradas y salidas tanto analógicas como digitales, las cuales son enviadas a la red virtual VLAN 180, hasta llegar al sistema Scada Power Xpert. También pueden ser monitoreadas en forma remota a través de una computadora conectada directamente al módulo de control.

### CAPITULO 2

### <span id="page-19-1"></span><span id="page-19-0"></span>II. RESULTADOS OBTENIDOS

### <span id="page-19-2"></span>**2.1 Descripción General**

El sistema Scada PowerXpert es una plataforma de monitoreo que consta de varios módulos, los cuales denotan diversas funcionalidades que permiten al usuario realizar una correcta gestión de los dispositivos monitoreados. Este sistema permite desde exportar, imprimir, graficar datos hasta personalizar la forma en que los usuarios pueden ver los equipos instalados en las centrales telefónicas.

### <span id="page-19-3"></span>**2.2 Visualización de interface**

En la gráfica se puede observar las provincias donde se implementaron los nuevos sistemas de rectificación Eaton, los cuales están siendo monitoreados.

<span id="page-19-4"></span>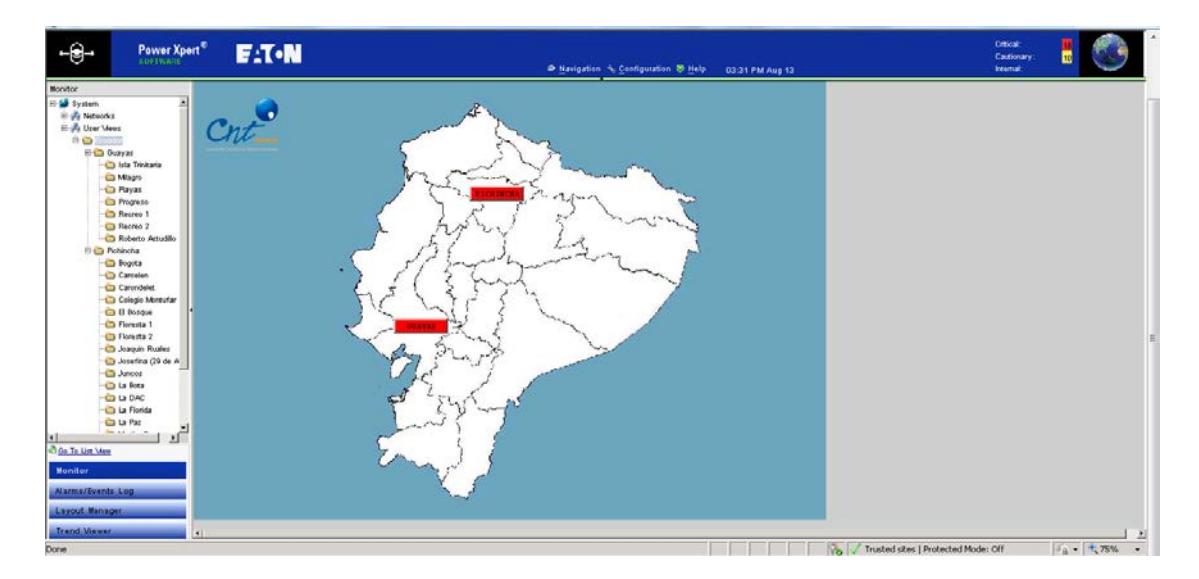

**Figura 9. Pantalla general de monitoreo a nivel nacional**

En la gráfica se puede observar las centrales monitoreadas de la provincia del Guayas.

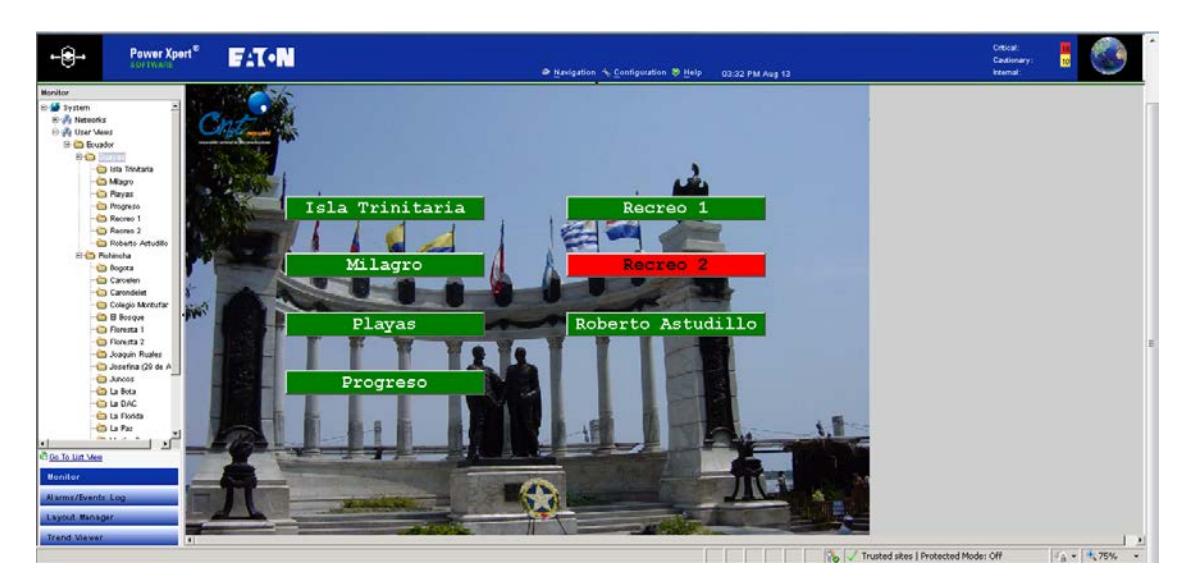

**Figura 10. Localidad de la provincia del Guayas Alarmada**

<span id="page-20-0"></span>En el gráfico se puede observar el rectificador de la central Isla Trinitaria

| Power Xpert <sup>®</sup><br><b>SOFTWARE</b>                                            | <b>EAT-N</b>                                                                  | Navigation 4, Configuration 9 Help<br>03:32 PM Aug 13                                                       |
|----------------------------------------------------------------------------------------|-------------------------------------------------------------------------------|----------------------------------------------------------------------------------------------------|
| Monitor<br>E-23 System<br>El-29 Networks<br><b>E-A User Views</b>                      | rialecomunicaciones                                                           | ISLA TRINITARIA                                                                                             |
| <b>B</b> Ecuador<br><b>E-C</b> Guayas<br>Isla Trinitaria<br>Mlagro                     |                                                                               | Marca<br><b>EATON</b><br>Modelo<br>APS 6-321<br>0344174220<br>N° de serie<br>10.8 KW<br>Capacidad           |
| <b>B</b> Playas<br><b>Progreso</b><br>Recreo 1<br>$\Box$ Recreo 2<br>Roberto Astudillo |                                                                               | Fecha de instalación<br>$20 - \frac{1}{1}u$ 1. - 2012<br>Dirección<br>Via Perimetral Rm. 2<br>(junto a Tia) |
| <b>E-Pichincha</b><br>Bogota<br>Carcelen<br>Carondelet                                 |                                                                               |                                                                                                    |
| Colegio Montufar<br><b>B</b> Bosque<br>Floresta 1<br>$\Box$ Floresta 2                 | Corriente de baterías (amps)<br>0.00<br>98.00<br>Corriente DC (amps)          | ectificadores sin comunicación<br><b>Rectificadores con fallo</b><br>0.00                                   |
| Joaquin Ruales<br>Josefina (29 de A<br>Juncos<br><b>Bota</b>                           | 97.00<br>Corriente de consumo (amps)<br>14.33<br>Corriente de línea AC (amps) | alla de AC<br><b>Normal</b>                                                                                 |
| <b>D</b> La DAC<br>La Florida<br><b>D</b> La Paz<br><b>Decision in A</b><br>ы          | Voltaje AC<br>233.00<br>Voltaje de salida<br>54.50                            | 'alla de fusible de carga<br><b>Normal</b><br>alla de fusible de baterías<br><b>Normal</b>                  |
| Go To List Mew<br>Monitor<br>Alarms/Events Log                                         | Porcentaje de carga<br>58.00<br>0.00<br>femperatura de baterías (°C)          | <b>VD1 Desconectado</b><br>Normal<br>Voltaje de salida alto<br><b>Normal</b>                                |
| Layout Manager<br><b>Trend Viewer</b>                                                  | $\left  \cdot \right $                                                        |                                                                                                    |

<span id="page-20-1"></span>**Figura 11. Visualización de parámetros de localidad de la provincia del Guayas**

En la gráfica se puede observar los sitios monitoreados de la provincia de Pichincha.

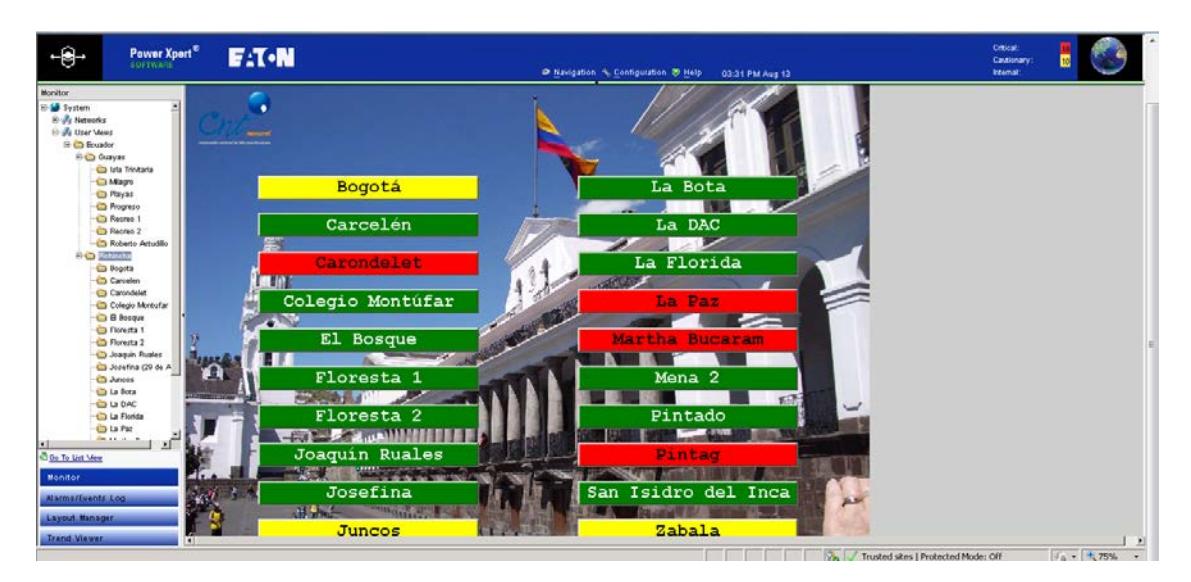

**Figura 12. Localidades de la provincia de Pichincha alarmadas**

<span id="page-21-0"></span>En el gráfico se puede observar el rectificador instalado en el nodo Bogotá

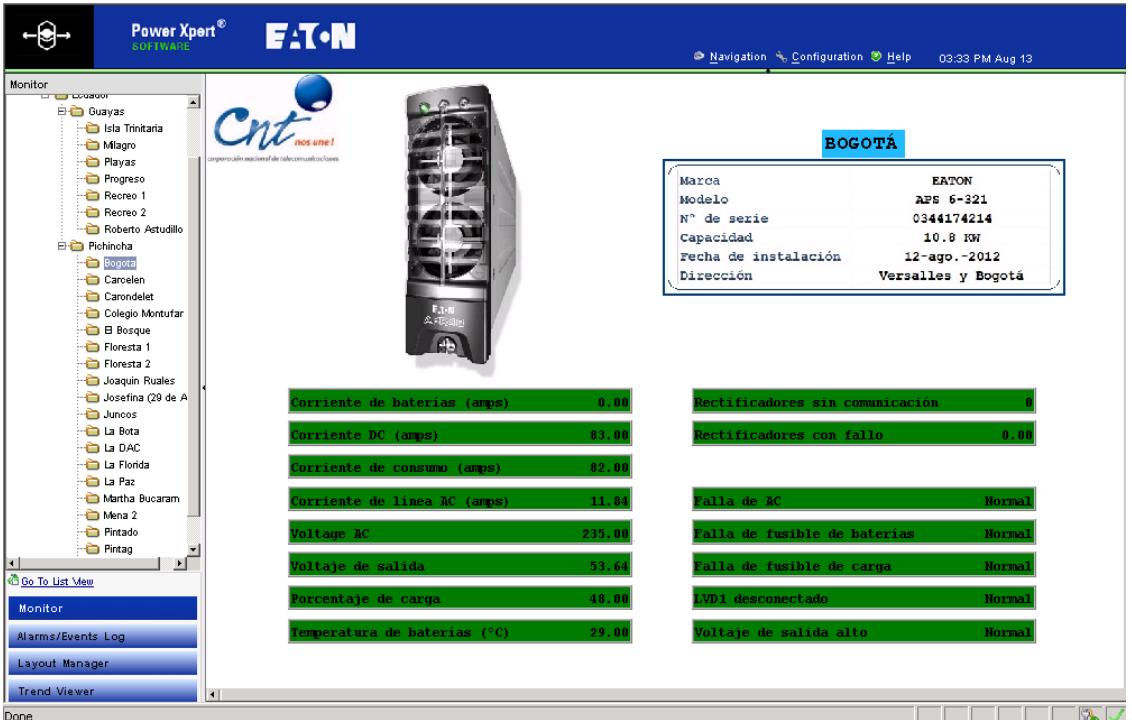

<span id="page-21-1"></span>**Figura 13. Visualización de parámetros de localidad de la provincia de Pichincha**

### <span id="page-22-0"></span>**2.3 Creación de usuarios**

El control de acceso al sistema Scada PowerXpert se administra a través del servicio de autenticación de Windows Server.

El software, al momento de la instalación, crea automáticamente dos grupos de usuarios:

- Lectura / escritura

- Sólo Lectura

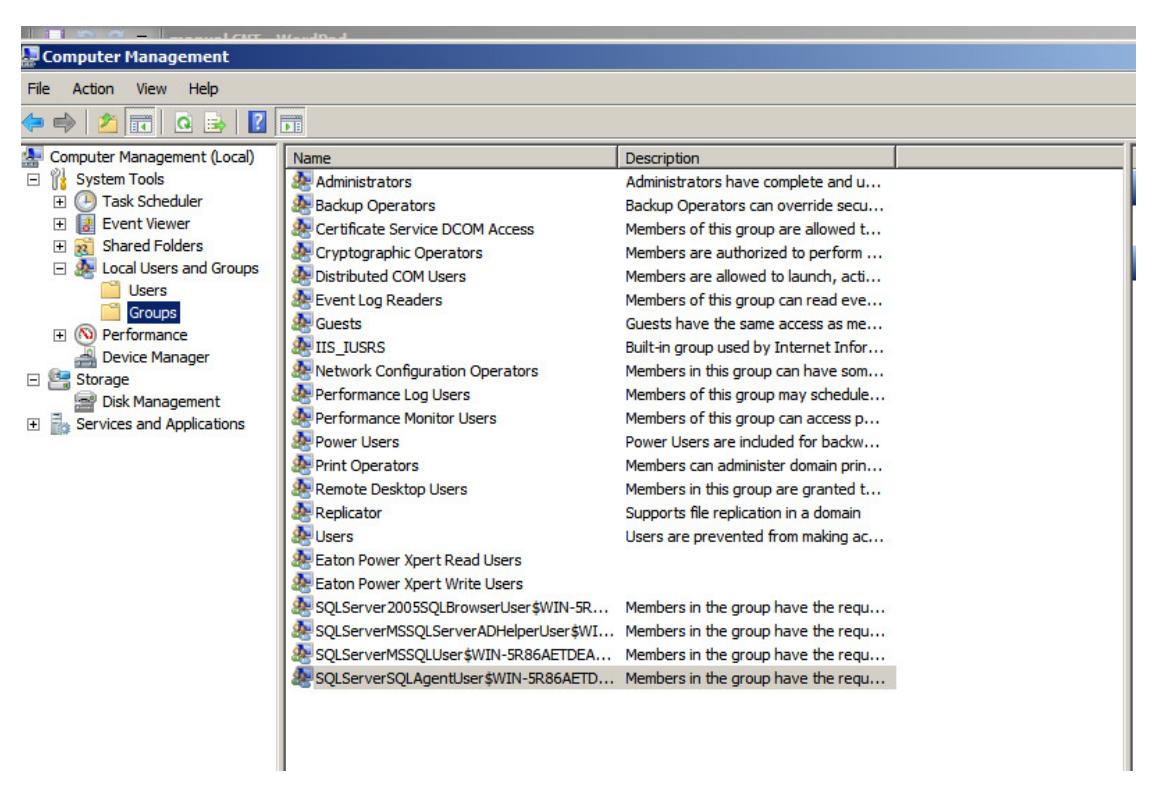

**Figura 14. Creación de usuario**

<span id="page-22-1"></span>Para habilitar un nuevo usuario, solamente procedemos a crear un usuario en Windows Server y luego asignarlo al Grupo de Usuarios PowerXpert que corresponda

### <span id="page-23-0"></span>**2.4 Base de Datos**

PowerXpert utiliza como base de datos SQL Server Express. De esta manera los datos almacenados en la BD pueden ser consultados por otras aplicaciones para intercambio o exportación de datos.

Las Bases de datos son creadas automáticamente y son almacenadas en:

C:\Program Data\Eaton\PowerXpertSoftware

|                                                 | ▼ Computer ▼ Local Disk (C:) ▼ ProgramData ▼ Eaton ▼ Power Xpert Software ▼ |                   | $-65$                                    | Search Power Xpert Software |                |
|-------------------------------------------------|-----------------------------------------------------------------------------|-------------------|------------------------------------------|-----------------------------|----------------|
| Dill Open with<br>Organize $\blacktriangledown$ | New folder<br>Burn                                                          |                   |                                          | 胆 ▼<br>m                    | $\circledcirc$ |
| Favorites                                       | Name                                                                        | Date modified     | Type -                                   | Size                        |                |
| Desktop                                         | PXS 2012 09 log                                                             | 9/20/2012 5:29 PM | SQL Server Database Transaction Log File | 7,424 KB                    |                |
| <b>D</b> Downloads                              | PX5 2012 08 log                                                             | 9/20/2012 5:29 PM | SQL Server Database Transaction Log File | 9,024 KB                    |                |
| Recent Places                                   | PXS 2012 07 log                                                             | 9/20/2012 5:29 PM | SQL Server Database Transaction Log File | 9,920 KB                    |                |
|                                                 | PX5 2012 06 log                                                             | 9/20/2012 5:29 PM | SQL Server Database Transaction Log File | 9,024 KB                    |                |
| Libraries<br>Documents                          | PXS 2012 05 log                                                             | 9/20/2012 5:29 PM | SQL Server Database Transaction Log File | 9,920 KB                    |                |
| Music                                           | <b>U</b> Pxs                                                                | 9/20/2012 5:29 PM | SOL Server Database Transaction Log File | 1,792 KB                    |                |
| Pictures                                        | Trend 2013 05                                                               | 5/5/2012 12:11 PM | SQL Server Database Primary Data File    | 20,480 KB                   |                |
| H<br>Videos                                     | Trend 2013 04                                                               | 5/5/2012 12:11 PM | SQL Server Database Primary Data File    | 20,480 KB                   |                |
|                                                 | $\Box$ Trend 2013 03                                                        | 5/5/2012 12:11 PM | SQL Server Database Primary Data File    | 20,480 KB                   |                |
| Computer                                        | $\Box$ Trend 2013 02                                                        | 5/5/2012 12:11 PM | SOL Server Database Primary Data File    | 20,480 KB                   |                |
| $\mathbb{Z}$ , Local Disk (C:)                  | $\Box$ Trend 2013 01                                                        | 5/5/2012 12:11 PM | SOL Server Database Primary Data File    | 20,480 KB                   |                |
| <b>Civil</b> Network                            | Trend 2012 12                                                               | 5/5/2012 12:11 PM | SQL Server Database Primary Data File    | 20,480 KB                   |                |
|                                                 | $\Box$ Trend 2012 11                                                        | 5/5/2012 12:11 PM | SOL Server Database Primary Data File    | 20,480 KB                   |                |
|                                                 | Trend 2012 10                                                               | 5/4/2012 12:47 PM | SOL Server Database Primary Data File    | 20,480 KB                   |                |
|                                                 | Trend 2012 09                                                               | 9/20/2012 5:29 PM | SQL Server Database Primary Data File    | 20,480 KB                   |                |
|                                                 | Trend 2012 08                                                               | 9/20/2012 5:29 PM | SQL Server Database Primary Data File    | 20,480 KB                   |                |
|                                                 | Trend 2012 07<br>œ                                                          | 9/20/2012 5:29 PM | SOL Server Database Primary Data File    | 20,480 KB                   |                |
|                                                 | Trend 2012 06                                                               | 9/20/2012 5:29 PM | SQL Server Database Primary Data File    | 20,480 KB                   |                |
|                                                 | Trend 2012 05                                                               | 9/20/2012 5:29 PM | SQL Server Database Primary Data File    | 20,480 KB                   |                |
|                                                 | Test1281358                                                                 | 5/7/2012 2:00 PM  | SQL Server Database Primary Data File    | 1,280 KB                    |                |
|                                                 | PX5 2013 05                                                                 | 9/20/2012 5:29 PM | SOL Server Database Primary Data File    | 102,400 KB                  |                |
|                                                 | PX5 2013 04                                                                 | 9/20/2012 5:29 PM | SOL Server Database Primary Data File    | 102,400 KB                  |                |
|                                                 | PX5_2013_03                                                                 | 9/20/2012 5:29 PM | SQL Server Database Primary Data File    | 102,400 KB                  |                |
|                                                 | PX5 2013 02                                                                 | 9/20/2012 5:29 PM | SOL Server Database Primary Data File    | 102,400 KB                  |                |
|                                                 | PX5_2013_01                                                                 | 9/20/2012 5:29 PM | SOL Server Database Primary Data File    | 102,400 KB                  |                |
|                                                 | El DVS 2012 12                                                              | 0/20/2012 5:20 DM | SOL Server Deheberg Drimery Dehe File    | 102.400 KB                  |                |

**Figura 15. Ubicación de la base de datos**

<span id="page-23-1"></span>Los archivos cuyo nombre inicia con el nombre PXS\_\* archivan los históricos de alarmas.

Los archivos cuyo nombre inicia con Trend\_\* archivan los históricos de los atributos que han sido configurados para gráficos de tendencia.

### <span id="page-24-0"></span>**2.5 Visualización de alarmas**

Al ingresar a la opción Monitor, deberemos escoger \_ Networks \_ Foreseer \_ Local y se podrán visualizar cada uno de los dispositivos monitoreados y todos los atributos o canales habilitados en cada uno de ellos.

Los equipos marca EATON, muestran por default un monitoreo gráfico de algunas mediciones importantes que vienen determinadas desde fábrica. Esta interfaz gráfica es un estándar para todos los equipos de ese modelo, por lo que no se lo puede modificar.

Los equipos que no pertenecen a la marca EATON, no poseen por default un modelo de monitoreo gráfico.

Para que se puedan visualizar los mensajes de alarma en la pantalla respectiva, debemos configurar los valores críticos y de alerta en los canales de tipo numérico. Para acceder a la lista de alarmas y eventos se utiliza la opción Alarms/Events Log de la parte inferior izquierda:

| <b>F:T.N</b>                                                                            |                | the control dependent officers and that compared the control of the control of the con-<br>Navigation 4, Configuration 9 Help<br>03:34 PM Aug 13 |                             |                                                              | Critical:<br>Cautionary:<br>Internal: |                   | $-0$                      | $\mathbf{x}$                            |
|-----------------------------------------------------------------------------------------|----------------|----------------------------------------------------------------------------------------------------|-----------------------------|--------------------------------------------------------------|---------------------------------------|-------------------|---------------------------|-----------------------------------------|
| Last updated at 08/13/2015 15:34:17                                                     |                |                                                                                                    |                             |                                                              |                                       |                   |                           |                                         |
| Tasks (show)                                                                            |                |                                                                                                    |                             |                                                              |                                       |                   |                           |                                         |
| A Alarms/Events                                                                         |                |                                                                                                    |                             |                                                              |                                       |                   |                           |                                         |
| Click the rows for more details                                                         |                |                                                                                                    |                             |                                                              |                                       |                   |                           |                                         |
|                                                                                         |                |                                                                                                    |                             | & New or updated C - Critical C - Cautionary C - Admowledged |                                       |                   |                           |                                         |
| Active (20)   Log (2000)                                                                |                |                                                                                                    |                             |                                                              |                                       |                   | First Previous Next Last  |                                         |
| New<br><b>Description</b>                                                               | <b>Device</b>  | <b>Attribute</b><br>Time Logged                                                                                                    | Priority<br><b>Waveform</b> | Cleared                                                      | Page 1 of 1<br><b>Notes</b>           | <b>Ack</b>        | Close                     | E-mail                                  |
| The current, temperature or voltage sensing system is faulty, or the I/O bo Zabala      |                | Sensor Fail Status-m 07/23/2015 11:59:15.000 AM                                                                                                  | Lowest                      | Е                                                            | п                                     | $\Box$            | $\Box$                    | п.                                      |
| The current, temperature or voltage sensing system is faulty, or the I/O bo Zabala      |                | Sensor Fail Status-nd07/23/2015 11:59:15.000 AM                                                                                                  | Lowest                      | E                                                            | п                                     | о                 | $\Box$                    | Ŧ.                                      |
| There is a voltage imbalance in one of the battery strings.                             | Bogota         | String Fail Status-mir 07/23/2015 11:59:14.000 AM                                                                                                | Lowest                      | ⊏                                                            | п                                     | □                 | $\square$                 | п.                                      |
| There is a voltage imbalance in one of the battery strings.                             | <b>Bogota</b>  | String Fail Status-nor 07/23/2015 11:59:14.000 AM                                                                                                | Lowest                      | Е                                                            | п                                     | Ξ                 | $\Box$                    | $\overline{\mathbf{a}}$                 |
| There is a voltage imbalance in one of the battery strings.                             | Juncos         | String Fail Status-mir 07/23/2015 11:59:14.000 AM                                                                                                | Lowest                      | Е                                                            | $\blacksquare$                        | $\overline{\Box}$ | $\Box$                    | $\overline{A}$                          |
| There is a voltage imbalance in one of the battery strings.                             | <b>Juncos</b>  | String Fail Status-nor 07/23/2015 11:59:14.000 AM                                                                                                | Lowest                      | Е                                                            | $\blacksquare$                        | $\Box$            | $\Box$                    | я                                       |
| The Foreseer Server has lost communications with the monitored device. C Carondelet     |                | S Device Communic 07/23/2015 11:59:13.000 AM                                                                                                    | Lowest                      | о                                                            | п                                     | о                 | о                         | æ.                                      |
| The Foreseer Server has lost communications with the monitored device. C Martha Bucaram |                | S. Device Communic 07/23/2015 11:59:13:000 AM                                                                                                    | Lowest                      | п                                                            | п                                     | П                 | о                         | $\blacksquare$                          |
| The Foreseer Server has lost communications with the monitored device. C Pintag         |                | S Device Communic 07/23/2015 11:59:12.000 AM                                                                                                    | Lowest                      | п                                                            | г                                     | п                 | п                         | 圕                                       |
| The Foreseer Server has lost communications with the monitored device. C Carondelet     |                | S. Device Communic 07/14/2015 12:08:44.000 PM                                                                                                    | Lowest                      | п                                                            | п                                     | о                 | п                         | æ.                                      |
| There is a voltage imbalance in one of the battery strings.                             | Bogota         | String Fail Status-nor 07/14/2015 12:01:16:000 PM                                                                                                | Lowest                      | Е                                                            | п                                     | π                 | □                         | я                                       |
|                                                                                         |                |                                                                                                    |                             |                                                              |                                       | $\square$         | $\square$                 | Ħ.                                      |
| There is a voltage imbalance in one of the battery strings.                             | <b>Bogota</b>  | String Fail Status-mir 07/14/2015 12:01:12:000 PM                                                                                                | Lowest                      | Е                                                            |                                       |                   |                           |                                         |
| Low Cautionary Limit Exceeded                                                           | Martha Bucaram | Number Of Rectifiers 07/13/2015 11:02:18.000 PM                                                                                                  | Highest                     | Е                                                            | п<br>п                                | Π                 | $\Box$                    |                                         |
| The Foreseer Server has lost communications with the monitored device. C La Paz         |                | S. Device Communic 05/26/2015 05:52:17:000 PM                                                                                                    | Lowest                      | п                                                            | п                                     | □                 | ▫                         |                                         |
| The Foreseer Server has lost communications with the monitored device. C Carondelet     |                | S. Device Communic 05/09/2015 11:16:25.000 PM                                                                                                    | Lowest                      | о                                                            | г                                     | Ξ                 | о                         |                                         |
| The Foreseer Server has lost communications with the monitored device. C Martha Bucaram |                | S Device Communic 04/15/2015 12:26:16.000 PM                                                                                                    | Lowest                      | о                                                            | г                                     | Ξ                 | $\overline{\blacksquare}$ |                                         |
| The Foreseer Server has lost communications with the monitored device. C Pintag         |                | S. Device Communic 04/15/2015 12:26:16:000 PM                                                                                                    | Lowest                      | п                                                            | п                                     | $\blacksquare$    | $\Box$                    |                                         |
| The Foreseer Server has lost communications with the monitored device. C Martha Bucaram |                | S Device Communio 12/10/2014 02:34:27.000 PM                                                                                                    | Lowest                      | Е                                                            | г                                     | $\blacksquare$    | о                         |                                         |
| The Foreseer Server has lost communications with the monitored device. C Martha Bucaram |                | S. Device Communic 10/21/2014 12:34:40:000 PM                                                                                                    | Lowest                      | п                                                            | г                                     | п                 | п                         |                                         |
| The Foreseer Server has lost communications with the monitored device. C Martha Bucaram |                | S Device Communic 08/26/2014 11:52:48.000 AM                                                                                                    | Lowest                      | п                                                            | г                                     | п                 | п                         | 祠<br>×<br>E<br>æ.<br>∙<br>×<br>m.<br>m. |

**Figura 16. Actualización de alarmas**

<span id="page-25-0"></span>Por el Menú Navigation, en la parte superior de la pantalla:

| <b>2</b> Events - Windows Internet Explorer                        |                                 |                                     |                                                                                                    |                                           | $-10 \times$                              |
|--------------------------------------------------------------------|---------------------------------|-------------------------------------|----------------------------------------------------------------------------------------------------|-------------------------------------------|-------------------------------------------|
| http://localhost/PowerXpertSoftware/Events/Events.aspx<br>B        |                                 |                                     |                                                                                                    |                                           | $\rho$ .                                  |
| Suggested Sites • <b>@</b> Web Slice Gallery •<br><b>Favorites</b> |                                 |                                     |                                                                                                    |                                           |                                           |
| Events                                                             |                                 |                                     |                                                                                                    |                                           | 个 · 同 · □ ● · Page · Safety · Tools · ② · |
|                                                                    |                                 |                                     |                                                                                                    |                                           |                                           |
| <b>Power Xpert<sup>®</sup></b>                                     | <b>F:T.N</b>                    |                                     |                                                                                                    |                                           | Critical:<br>Cautionary: 0                |
|                                                                    |                                 | ● Navigation & Configuration ② Help |                                                                                                    | 05:53 PM Sep 14                           | Internal:                                 |
| <b>Alarms/Events Log</b>                                           |                                 | ₽<br>Monitor                        |                                                                                                    |                                           |                                           |
| $\blacktriangle$<br><b>⊟</b> <sup>6</sup> System                   | <b>Last updated</b>             | A<br>Alarms/Events Log              | 7:53:12                                                                                                 |                                           |                                           |
| Networks                                                           |                                 | Layout Man View Alarms/Events       |                                                                                                    |                                           |                                           |
| Foreseer                                                           | Tasks (show)                    | œ<br>Waveform Viewer                |                                                                                                    |                                           |                                           |
| 白 <b>影 Local</b>                                                   |                                 | $\approx$<br>Trend Viewer           |                                                                                                    |                                           |                                           |
| Derived Channels                                                   | Alarms/Events                   | 冡<br>New Event Monitor              |                                                                                                    |                                           |                                           |
| System Channels                                                    | Click the rows for more details |                                     |                                                                                                    |                                           |                                           |
| SNMPTrapManager                                                    |                                 |                                     | $\frac{1}{\sqrt{2}}$ - New or updated $\frac{1}{\sqrt{2}}$ - Critical $\frac{1}{\sqrt{2}}$ - Cautionary |                                           | $\Box$ - Acknowledged                     |
| RECTIFICADOR 1                                                     | Active (1) Log (200)            |                                     |                                                                                                    |                                           |                                           |
| RECTIFICADOR 2                                                     |                                 |                                     |                                                                                                    | Page 1 of 1                               | <b>First Previous Next Last</b>           |
| SC200 System1-RTP2                                                 | New                             | <b>Description</b>                  | Attribute                                                                                               | <b>Time Logged</b><br>Cleared Ack         | Close E-mail                              |
| Inversor CET1<br>Inversor CET 2                                    | Graphics engine not running.    |                                     |                                                                                                    | 09/14/2012 04:21:37.908 PI<br>Page 1 of 1 | 19<br><b>First Previous Next Last</b>     |
| CANATAL AIRE 3                                                     |                                 |                                     |                                                                                                    |                                           |                                           |
| Cummins TTA1                                                       |                                 |                                     |                                                                                                    |                                           |                                           |
| CANATAL AIRE 1                                                     |                                 |                                     |                                                                                                    |                                           |                                           |
| CANATAL AIRE 2                                                     |                                 |                                     |                                                                                                    |                                           |                                           |
| <b>RA CANATAL AIRE A</b>                                           |                                 |                                     |                                                                                                    |                                           |                                           |
| $\vert \cdot \vert$                                                |                                 |                                     |                                                                                                    |                                           |                                           |
| <b>Monitor</b>                                                     |                                 |                                     |                                                                                                    |                                           |                                           |
| <b>Alarms/Events Log</b>                                           |                                 |                                     |                                                                                                    |                                           |                                           |
| <b>Layout Manager</b>                                              |                                 |                                     |                                                                                                    |                                           |                                           |
| <b>Trend Viewer</b>                                                |                                 |                                     |                                                                                                    |                                           |                                           |
|                                                                    |                                 |                                     |                                                                                                    |                                           |                                           |
| Done                                                               |                                 |                                     |                                                                                                    | Ci Local intranet   Protected Mode: Off   | $\frac{1}{2}$ - 100%                      |
| <b>Start</b>                                                       |                                 |                                     |                                                                                                    |                                           | * 尸 嗣<br>9/14/2012                        |

<span id="page-25-1"></span>**Figura 17. Segunda manera de visualizar alarmas**

### **CONCLUSIONES**

<span id="page-26-0"></span>En base a la implementación del sistema de gestión y monitoreo se pueden obtener las siguientes conclusiones:

- 1. La Gerencia de Gestión de Red de Energía y Climatización puede verificar y validar el correcto funcionamiento de los sistemas de energía de cada una de las centrales de la Corporación Nacional de Telecomunicaciones en cuestión de segundos, debido a que cualquier alarma que se genere por diferentes circunstancias puede ser revisada al momento de que es producida.
- 2. El sistema de gestión permite observar el tipo de alarma que se presenta, con el objetivo de tomar una acción correctiva de manera inmediata dependiendo del nivel de alarma y evitar que los equipos de comunicación que se encuentran en dicha central corran el riesgo de apagarse y de esta manera afectar el servicio de telefonía y de internet a todos los usuarios particulares y corporativos que se encuentran dentro de la zona que cubra la central.
- 3. El protocolo de comunicación SNMP facilita el intercambio de información de administración entre dispositivos implementados y gestionados a través de la red VLAN 180, con el único propósito de que no se pierda la comunicación entre servidor y módulo de control.

### RECOMENDACIONES

<span id="page-27-0"></span>Para la implementación del sistema de gestión se debe tener en consideración los siguientes puntos:

- 1. Se requiere utilizar conectores RJ-45 para poder realizar la conexión entre dispositivos; en caso de que el switch MPLS contenga puertos ópticos, se requiere utilizar módulos SFP, para poder realizar la conversión de comunicación de eléctrico a óptico.
- 2. Es necesario validar las rutas estáticas en el servidor para evitar conflictos al momento de querer visualizar algún módulo de control; debido a que las rutas estáticas se utilizan habitualmente en enrutamientos desde una red hasta una red de conexión única, ya que no existe más que una ruta de entrada y salida en una red de conexión única, evitando de este modo la sobrecarga de tráfico que genera un protocolo de enrutamiento.
- 3. Todos los equipos de control de los rectificadores deben estar configurados dentro de la red virtual VLAN 180, la cual fue creada únicamente para la gestión de equipos de energía.

### BIBLIOGRAFÍA

- <span id="page-28-0"></span>• Tandeberg (2012). White paper: *SNMP Technical Manual Tandberg SNMP*. D12190 Rev.5.
- Network Instruments, LLC (2005). SNMP Monitoring: *One Critical component to network management*.
- Black Box Media Services (2010). CAT 6A F/UTP vs. UTP: *What you Need to Know.*
- Jacob Ben Ary (2006). *A Novel Approach for 10 Gbe Cables*.
- Hitachi Cable America Inc (2014). *Category 6A Cable Choosing a Shielded or Unshielded Solution*.
- Firmesa Industrial Cia. Ltda. (2013). *Guía de conexión de contactos de salida para monitoreo.*
- Superior Essex Inc. (2009). White paper: *Noise Immunity of Next Generation Category 6A UTP Cables*.
- ASSMANN Electtronic GmbH (2013). *ASSNET 250 Category 6 U-UTP Twisted Pair Installation Cable*.
- CISCO (2012). White Paper: *Cisco Catalyst 6500 Series Virtual Switching System*.
- Alan Larsen (2008). VLAN Whilte Paper: *Configuring VLANS*.
- Syskonnect (2001). White Paper: *Virtual Networks*.
- Needham P., & Wahl P. (2007). *Informe técnico sobre OracleAdvanced Security*.

### GLOSARIO DE TERMINOS

- <span id="page-29-0"></span>• UTP: Unshielded Twisted Pair.
- SNMP: Simple Network Management Protocol.
- SCADA: Supervisión, Control y Adquisición de Datos
- Rectificador: Dispositivo que convierte una corriente eléctrica alterna en corriente continua.
- SFP: small form-factor pluggable. Dispositivo pequeño que permite transmisión y recepción para aplicaciones de datos de comunicación.
- MPLS: Multiprotocol Label Switching.
- MIB: Management Information Base

# <span id="page-30-0"></span>ANEXOS

CONFIGURACIÓN DE PUERTOS DE SWITCH MPLS

### **CONFIGURACIÓN DEL PUERTO PARA LA LOCALIDAD RECREO 1**

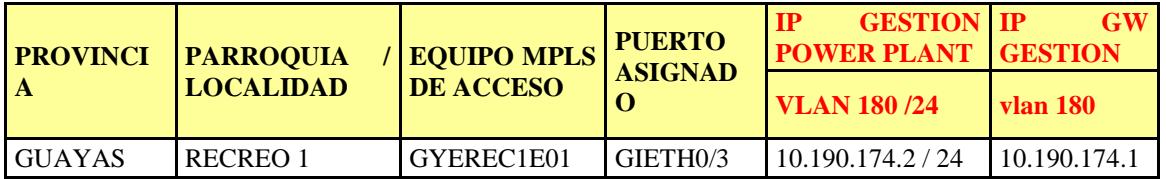

GYEREC1E01#sh run int gi 0/3

Building configuration...

Current configuration : 102 bytes

!

interface GigabitEthernet0/3

description ##GESTION POWER PLANT ##

switchport access vlan 180

end

GYEREC1E01#

GYEREC1E01#sh run int vlan 180

Building configuration...

Current configuration : 123 bytes

!

interface Vlan180

description GESTION\_POER\_PLANT

ip vrf forwarding gesener

ip address 10.190.174.1 255.255.255.0

end

GYEREC1E01#

### **CONFIGURACIÓN DEL PUERTO PARA LA LOCALIDAD RECREO 2**

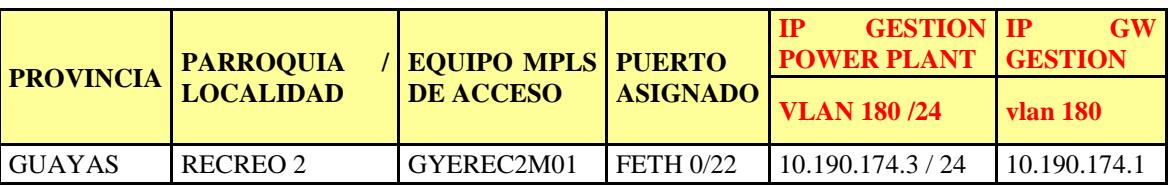

GYEREC2M01#sh run int fa 0/22 Building configuration...

Current configuration : 171 bytes

!

interface FastEthernet0/22

description RESERVADO POWER PLANT

port-type nni

switchport access vlan 180

spanning-tree bpdufilter enable

spanning-tree guard root

end

GYEREC2M01#

GYEREC1E01#sh run int vlan 180 Building configuration...

Current configuration : 123 bytes ! interface Vlan180 description GESTION\_POER\_PLANT ip vrf forwarding gesener

ip address 10.190.174.1 255.255.255.0

end

### GYEREC1E01#

### **CONFIGURACIÓN DEL PUERTO PARA LA LOCALIDAD ISLA TRINITARIA**

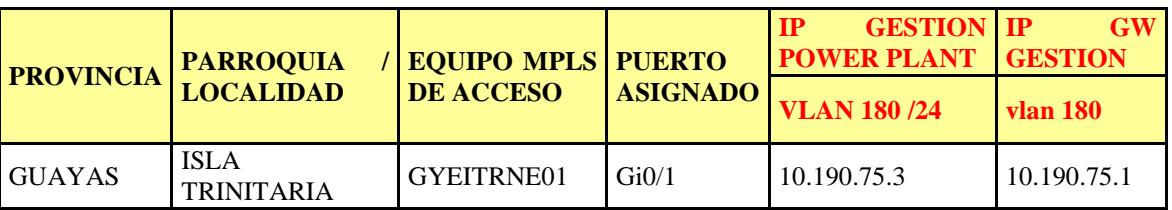

GYEITRNE01#sh run int gi 0/1

Building configuration...

Current configuration : 335 bytes

!

interface GigabitEthernet0/1

description POWER\_PLANT\_ISLA\_TRINITARIA 1\_RECTIFICADOR\_CN-4500001278

switchport trunk allowed vlan none

switchport mode trunk

dampening

mtu 2000

ip arp inspection limit none

load-interval 30

carrier-delay msec 0

service instance 180 ethernet

encapsulation untagged

 bridge-domain 180 ! end GYEITRNE01#sh run int vlan 180 Building configuration... Current configuration : 161 bytes ! interface Vlan180 description GESTION\_ENER ip vrf forwarding gesener ip address 10.190.75.1 255.255.255.0 xconnect 10.5.10.100 180 encapsulation mpls end

GYEITRNE01#

### **CONFIGURACIÓN DEL PUERTO PARA LA LOCALIDAD ISLA TRINITARIA**

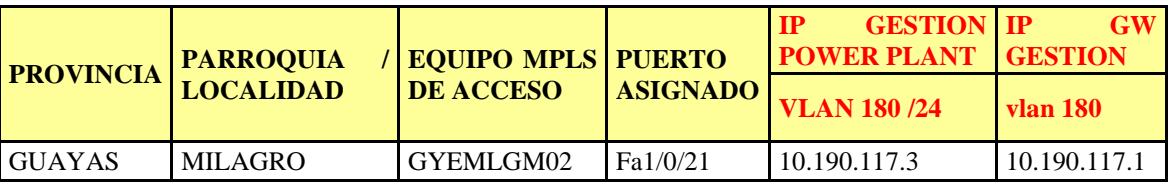

GYEMILGM02#sh run int fa 1/0/21

Building configuration...

Current configuration : 152 bytes

interface FastEthernet1/0/21 description POWER\_PLANT\_MILAGRO\_RECTIFICADOR\_RED\_CN-4500001278 switchport access vlan 180 switchport mode access end

### GYEMILGM02#

GYEMILGE01#sh run int vlan 180 Building configuration...

Current configuration : 117 bytes

!

!

interface Vlan180

description GESTION\_ENER

ip vrf forwarding gesener

ip address 10.190.117.1 255.255.255.0

end

### GYEMILGE01#

### **CONFIGURACIÓN DEL PUERTO PARA LA LOCALIDAD ROBERTO ASTUDILLO**

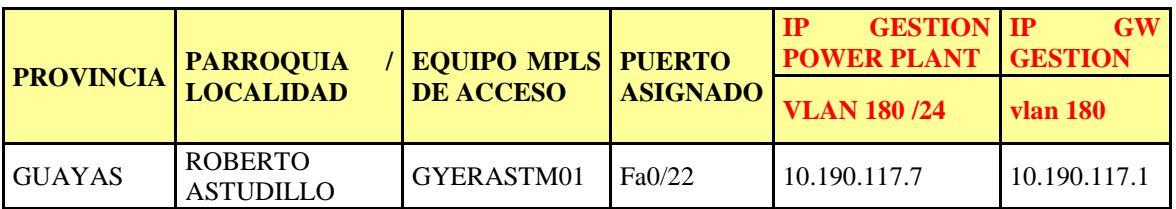

GYERASTM01#sh run int fa 0/22

Building configuration...

Current configuration : 136 bytes !

interface FastEthernet0/22

description POWER\_PLANT\_ROBERTO\_ASTUDILLO\_RECTIFICADOR\_RED\_CN-4500001278

switchport access vlan 180

end

### GYERASTM01#

GYEMILGE01#sh run int vlan 180

Building configuration...

Current configuration : 117 bytes

!

interface Vlan180 description GESTION\_ENER ip vrf forwarding gesener ip address 10.190.117.1 255.255.255.0 end

### GYEMILGE01#

### **CONFIGURACIÓN DEL PUERTO PARA LA LOCALIDAD PLAYAS**

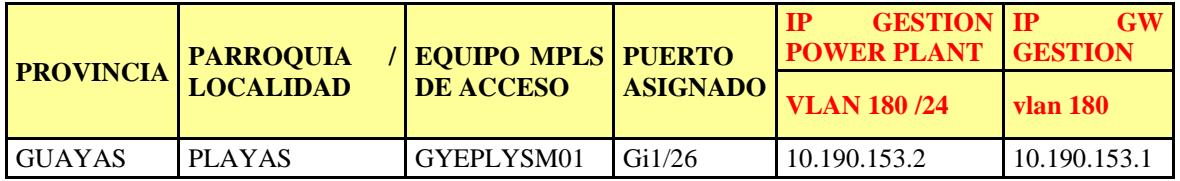

GYEPLYSM01#sh run int gi 1/26

Building configuration...

Current configuration : 160 bytes

!

interface GigabitEthernet1/26

description POWER\_PLANT\_PLAYAS\_RECTIFICADOR\_CN-4500001278

switchport

```
switchport access vlan 180
```
switchport mode access

end

### GYEPLYSM01#

GYEPLYSE01#sh run int vlan 180

Building configuration...

Current configuration : 172 bytes ! interface Vlan180 description GESTION\_ENER mtu 1900 ip vrf forwarding gesener ip address 10.190.153.1 255.255.255.0 xconnect 10.5.20.100 180 encapsulation mpls

end

### GYEPLYSE01#

### **CONFIGURACIÓN DEL PUERTO PARA LA LOCALIDAD PROGRESO**

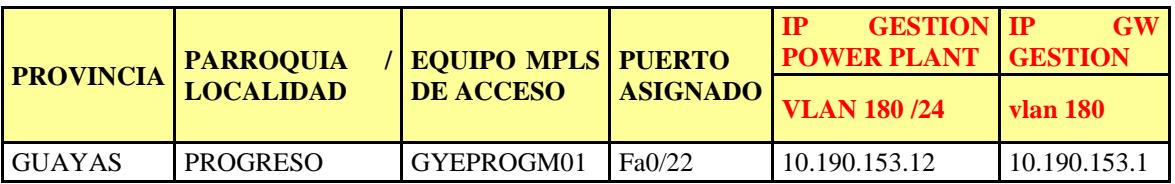

### GYEPROGM01#sh run int fa 0/22

Building configuration...

Current configuration : 197 bytes

!

interface FastEthernet0/22

description POWER\_PLANT\_PROGRESO\_RECTIFICADOR\_CN-4500001278

port-type nni

switchport access vlan 180

spanning-tree bpdufilter enable

spanning-tree guard root

end

GYEPROGM01#

GYEPLYSE01#sh run int vlan 180

Building configuration...

Current configuration : 172 bytes

!

interface Vlan180 description GESTION\_ENER mtu 1900 ip vrf forwarding gesener ip address 10.190.153.1 255.255.255.0 xconnect 10.5.20.100 180 encapsulation mpls end

GYEPLYSE01#

### **CONFIGURACIÓN DEL PUERTO PARA LA LOCALIDAD JOAQUIN RUALES**

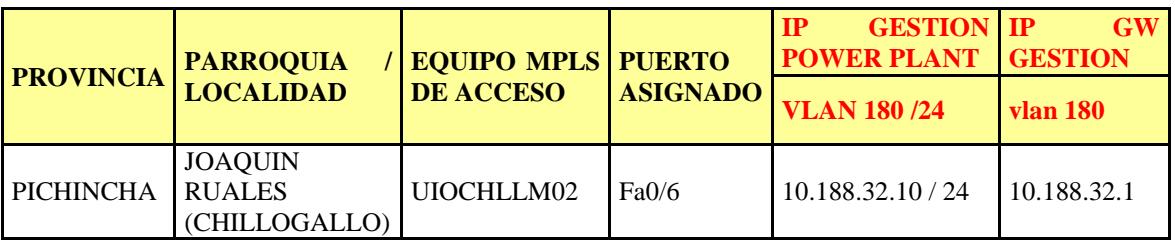

### NO HAY INFORMACION DE ESE PUERTO. NO HAY PUERTOS FAST

UIOPTDE01#sh run int vlan 180

Building configuration...

Current configuration : 197 bytes

!

interface Vlan180

description By VPNSC: Job Id# = 10530 (GESTION\_ENER)

mtu 1900

ip vrf forwarding gesener

ip address 10.188.32.1 255.255.255.0

xconnect 10.8.0.33 180 encapsulation mpls

end

### UIOPTDE01#

### **CONFIGURACIÓN DEL PUERTO PARA LA LOCALIDAD PINTADO**

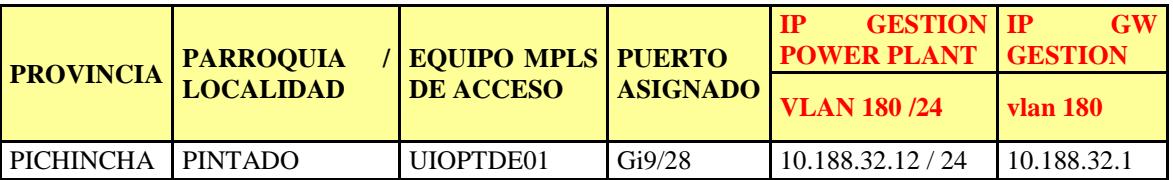

### UIOPTDE01#

UIOPTDE01#sh run int gi 9/28

Building configuration...

Current configuration : 183 bytes

!

interface GigabitEthernet9/28

description ### RESERVADO POWER PLANT ###

switchport

switchport access vlan 180

switchport mode access

switchport nonegotiate

no cdp enable

end

### UIOPTDE01#

UIOPTDE01#sh run int vlan 180 Building configuration...

Current configuration : 197 bytes

!

interface Vlan180

description By VPNSC: Job Id# = 10530 (GESTION\_ENER)

mtu 1900

ip vrf forwarding gesener

ip address 10.188.32.1 255.255.255.0

xconnect 10.8.0.33 180 encapsulation mpls

end

UIOPTDE01#

### **CONFIGURACIÓN DEL PUERTO PARA LA LOCALIDAD LA PAZ**

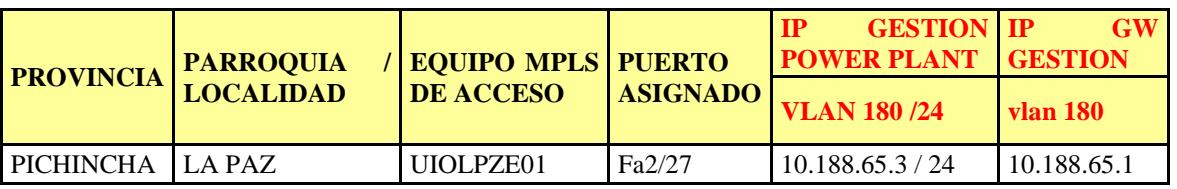

UIOLPZE01#sh run int fa 2/27

Building configuration...

Current configuration : 164 bytes

!

interface FastEthernet2/27

description #### GESTION EQUIPOS POWER PLANT ####

switchport

switchport access vlan 180

switchport mode access

no cdp enable

end

UIOLPZE01# UIOLPZE01#sh run int vlan 180 Building configuration...

Current configuration : 116 bytes ! interface Vlan180 description GESTION\_ENER ip vrf forwarding gesener ip address 10.188.65.1 255.255.255.0 end

UIOLPZE01#

### **CONFIGURACIÓN DEL PUERTO PARA LA LOCALIDAD LA FLORIDA**

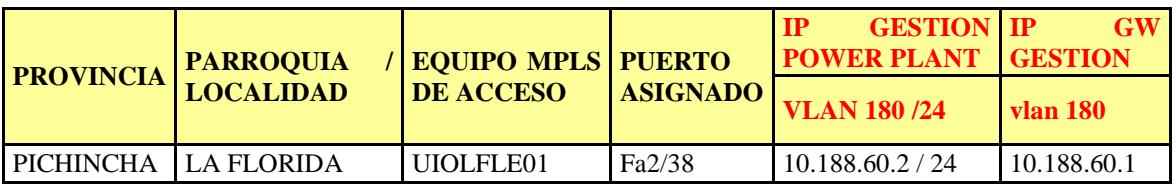

UIOLFLE01#sh run int fa 2/38

Building configuration...

Current configuration : 180 bytes

!

interface FastEthernet2/38

description ### RESERVADO POWER PLANT ###

switchport switchport access vlan 180 switchport mode access switchport nonegotiate no cdp enable end

UIOLFLE01# UIOLFLE01# UIOLFLE01#sh run int vlan 180 Building configuration...

Current configuration : 144 bytes ! interface Vlan180 description By VPNSC: Job  $Id# = 10530$  (GESTION\_ENER) ip vrf forwarding gesener ip address 10.188.60.1 255.255.255.0 end

UIOLFLE01#

### **CONFIGURACIÓN DEL PUERTO PARA LA LOCALIDAD SAN ISIDRO DEL INCA**

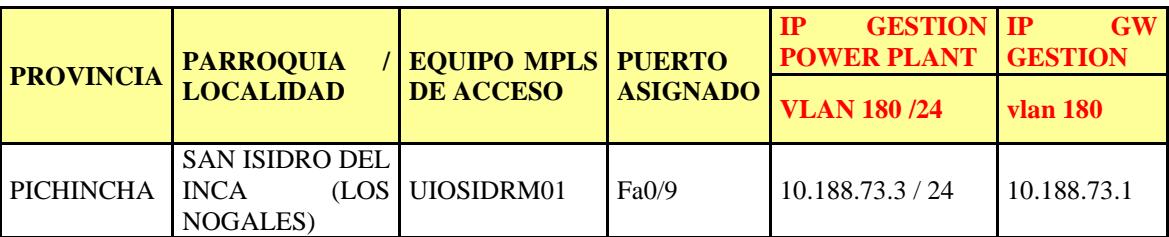

UIOSIDRM01#sh run int fa 0/9 Building configuration...

Current configuration : 96 bytes ! interface FastEthernet0/9 description RESERVADO POWER PLANT switchport access vlan 180 end

UIOSIDRM01#

UIOSNIE01#sh run int vlan 180

Building configuration...

Current configuration : 129 bytes ! interface Vlan180 description By VPNSC: Job Id $# = 10530$ ip vrf forwarding gesener ip address 10.188.73.1 255.255.255.0 end

### UIOSNIE01#

# **0CONFIGURACIÓN DEL PUERTO PARA LA LOCALIDAD EL BOSQUE**

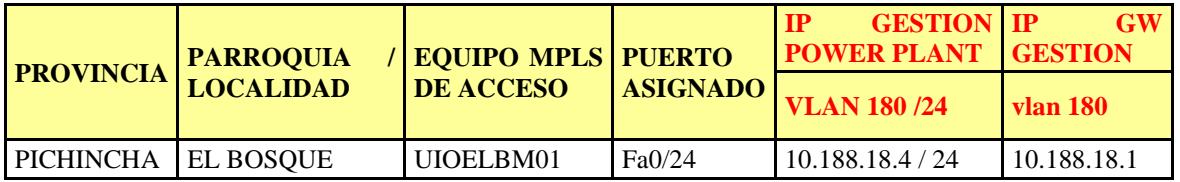

UIOELBM01#sh run int fa 0/24

Building configuration...

Current configuration : 144 bytes

!

interface FastEthernet0/24

description ### RESERVADO POWER PLANT ###

switchport access vlan 180

switchport mode access

no cdp enable

end

UIOELBM01#

UIOINQE01#sh run int vlan 180

Building configuration...

Current configuration : 116 bytes ! interface Vlan180 description GESTION\_ENER ip vrf forwarding gesener ip address 10.188.18.1 255.255.255.0 end

UIOINQE01#

DETALLE DE TERMINALES DE I/O BOARD DEL RECTIFICADOR

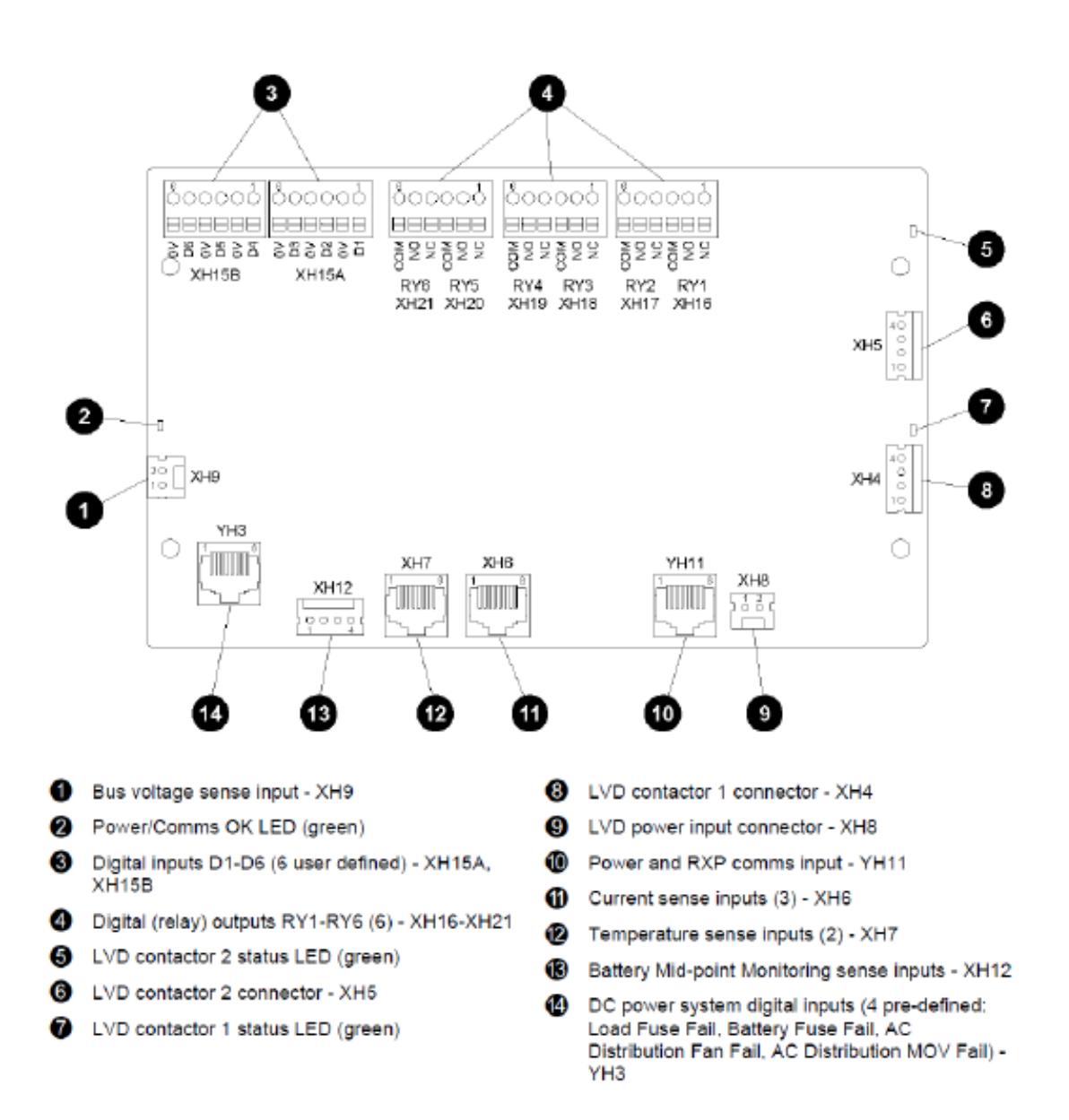

### ASIGNACIÓN DE SALIDAS

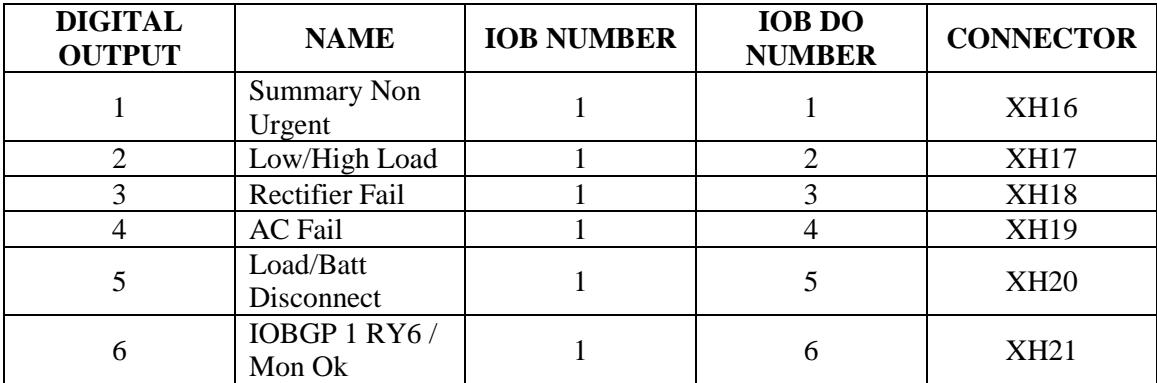

PUNTOS DE CONEXIÓN – SALIDAS DE CONTACTO

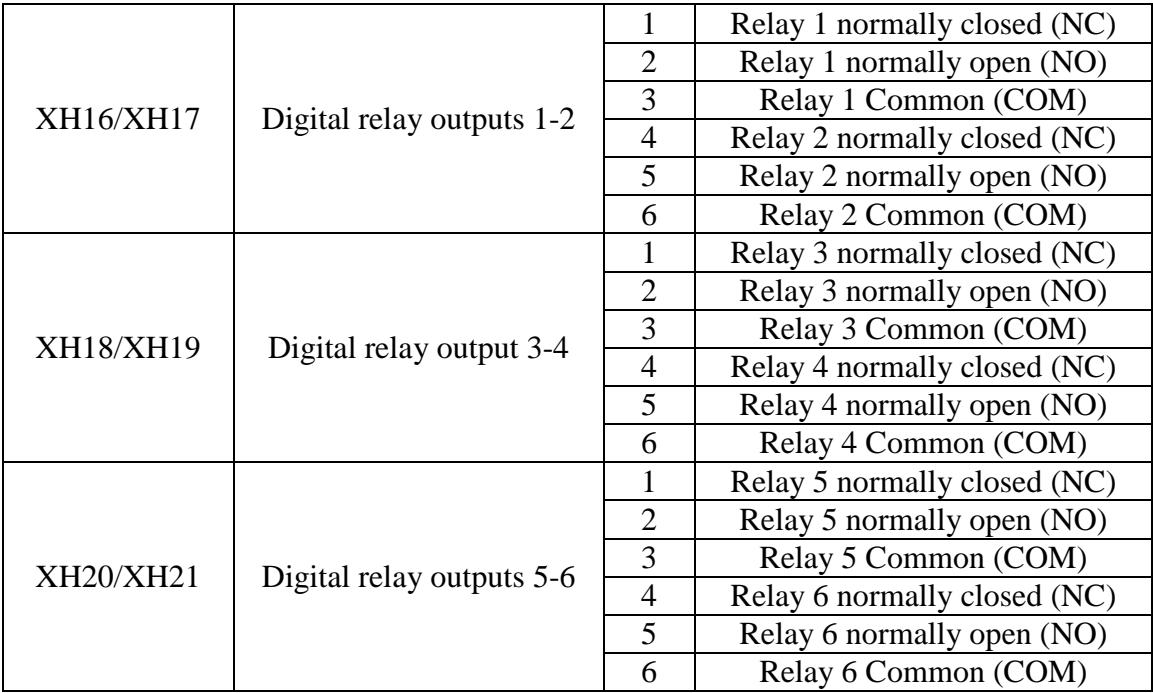